**CONCOURS GÉNÉRAL DES MÉTIERS** 

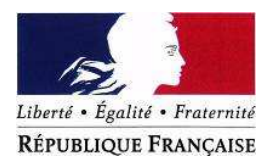

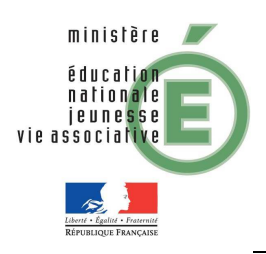

## **Session 2012**

## BATIMENT BASSE **CONSOMMATION**

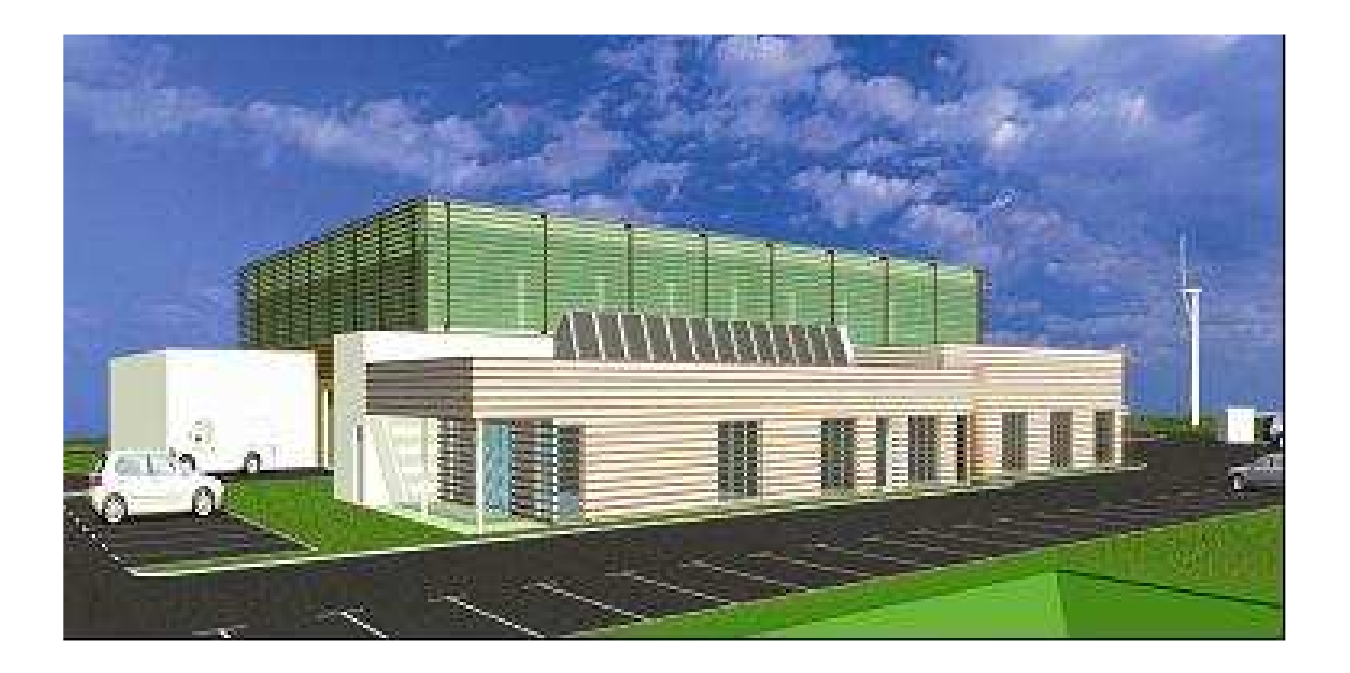

# DOSSIER SUJET

## Electrotechnique, Energie, Equipements communicants

## SOMMAIRE

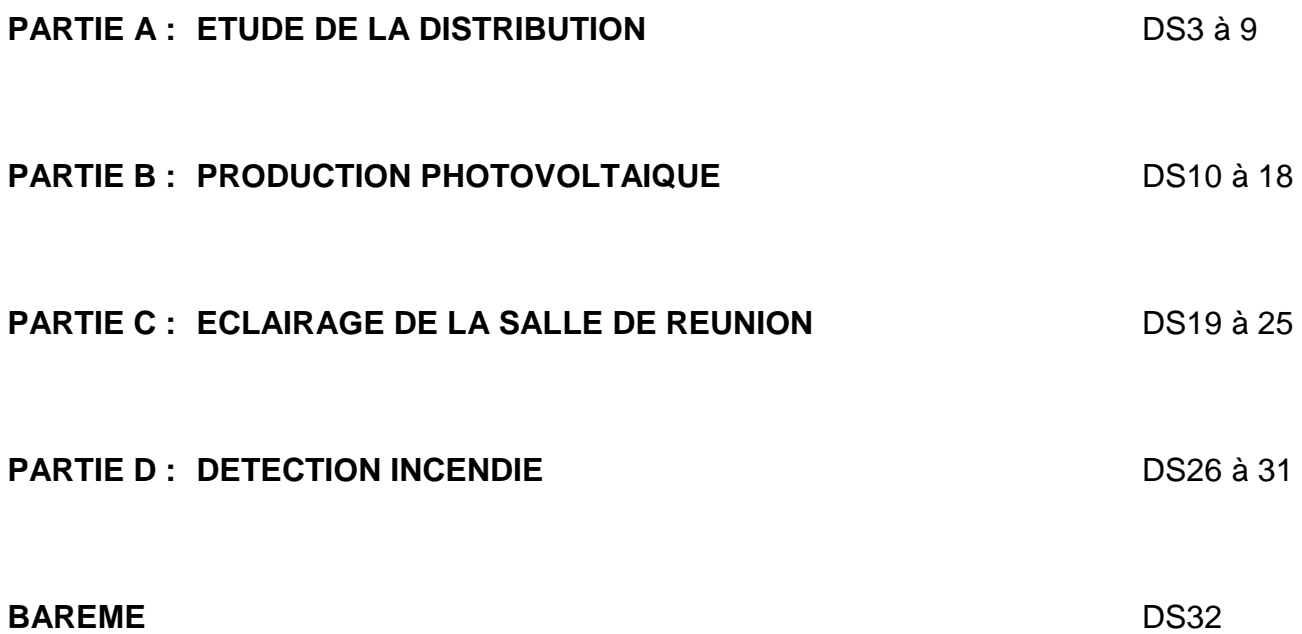

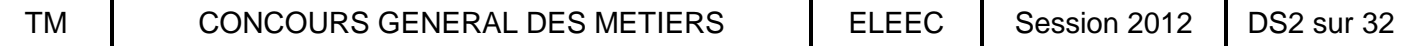

## **Partie A : ETUDE DE LA DISTRIBUTION**

Le bureau d'études de l'entreprise d'électricité auquel vous êtes rattaché, fait une enquête « contrôle qualité » sur les différents systèmes mis en place par l'entreprise. Il s'agit de vérifier ce qui a été réellement posé et si cela correspond bien au cahier des charges.

#### **A-1 : La première mission va consister à :**

**A-1-1** : **Vérifier**, de visu et avec le **Document de présentation DP5 et Dossier technique DT4,** au niveau du poste de livraison ErDF, situé en bordure de propriété, son type d'alimentation HTA :  **/ 2**

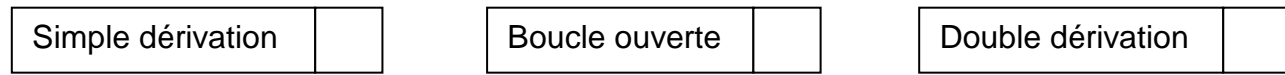

**A-1-2** : **Identifier** la cellule de protection du transformateur (**DP5**) :

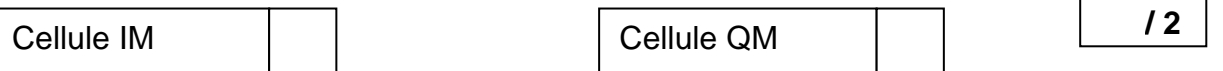

**A-1-3** : **Vérifier** le calibre de la cartouche fusible du transformateur qui est un 1 000 kVA. L'opération ne sera possible qu'après la consignation que le chef d'équipe, chargé de consignation en HTA, aura réalisé. Il est demandé de rappeler l'ordre des différentes étapes de consignation en mettant un numéro d'ordre en face chaque étape (**DP5 et DT5**) :  **/ 3**

Ouvrir l'interrupteur sectionneur de la cellule QM

Condamner en position ouverte l'interrupteur sectionneur de la cellule QM

Ouvrir le disjoncteur NT 16 H1 du tableau BTA

Condamner en position ouverte le disjoncteur NT 16 H1 du tableau BTA

Fermer le sectionneur de terre de la cellule QM

Effectuer la VAT en aval de l'interrupteur sectionneur de la cellule QM

Vous regardez, après autorisation de votre chef d'équipe, le calibre de la cartouche fusible. Il s'agit d'un fusible Fusarc CF 40A. Le calibre est-il correct au vu du **DT6** ?

 **/ 1**

Correct I I Incorrect

Si c'est incorrect, donner le bon calibre de ce fusible :

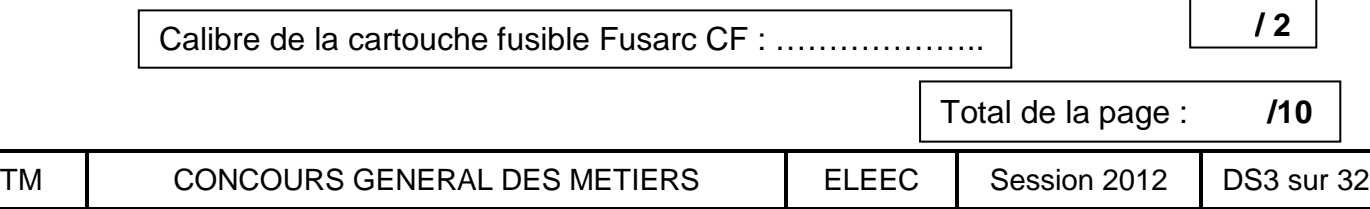

#### **A1-4** : **Compléter** la fiche de contrôle ci-dessous **(DP5 à 10 / DT7 et 8)** :

- en comparant le matériel mis en place et ses réglages **(DP5)** avec les résultats du logiciel CANECO (**DP7 à 10). (Seuls les réglages donnés par le logiciel doivent être pris en compte et aucun calcul n'est nécessaire pour la comparaison) ;**
- en validant les résultats du contrôle (**NC** : non conforme / **C** : conforme) ;
- en précisant, dans la rubrique « commentaires », la raison de la non conformité.
- ▶ en donnant la date, vos initiales Nom / Prénom et signature.

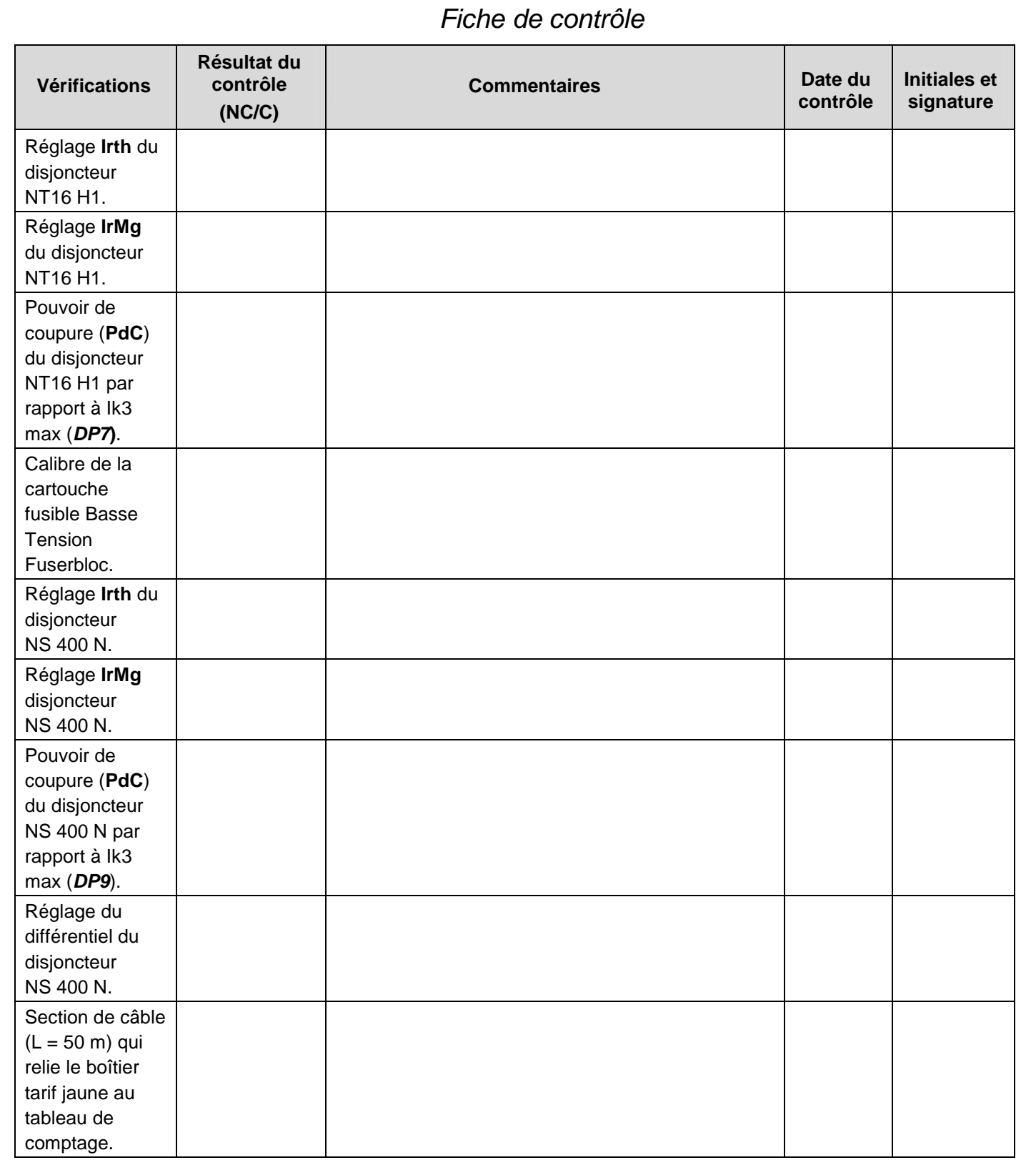

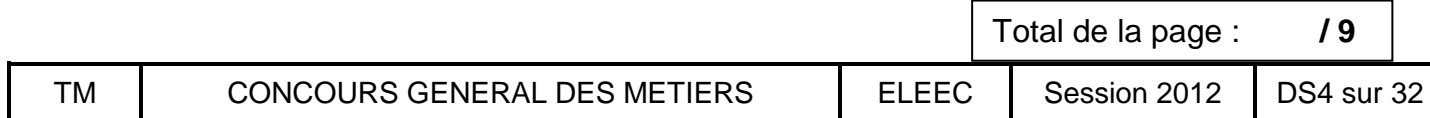

**A-1-5** : **Justifier** à l'aide du **DP5 et DP6,** le choix de la section de câble concernant le tronçon de 50 m, car, elle parait importante au bureau d'études au vu du courant à véhiculer. Cocher la bonne justification :

 **/ 2**

C'est une erreur du logiciel

C'est une erreur au niveau du chantier mais c'est trop tard pour revenir en arrière

C'est imposé par ErDF dans le cas d'une évolution du réseau

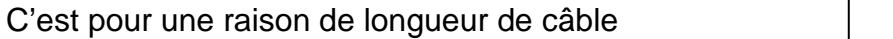

**A-2 :** Pour chaque installation, l'entreprise d'électricité fait une fiche spécifique concernant les chutes de tension. Cette fiche lui permet de vérifier qu'elle respecte la norme. **Votre seconde mission va consister à** :

**A-2-1** : **Compléter** la fiche ci-dessous **(DP7 à 11 et DT9),** sachant que la chute de tension au niveau de l'alimentation du Roof-Top est à calculer.  **/ 8**

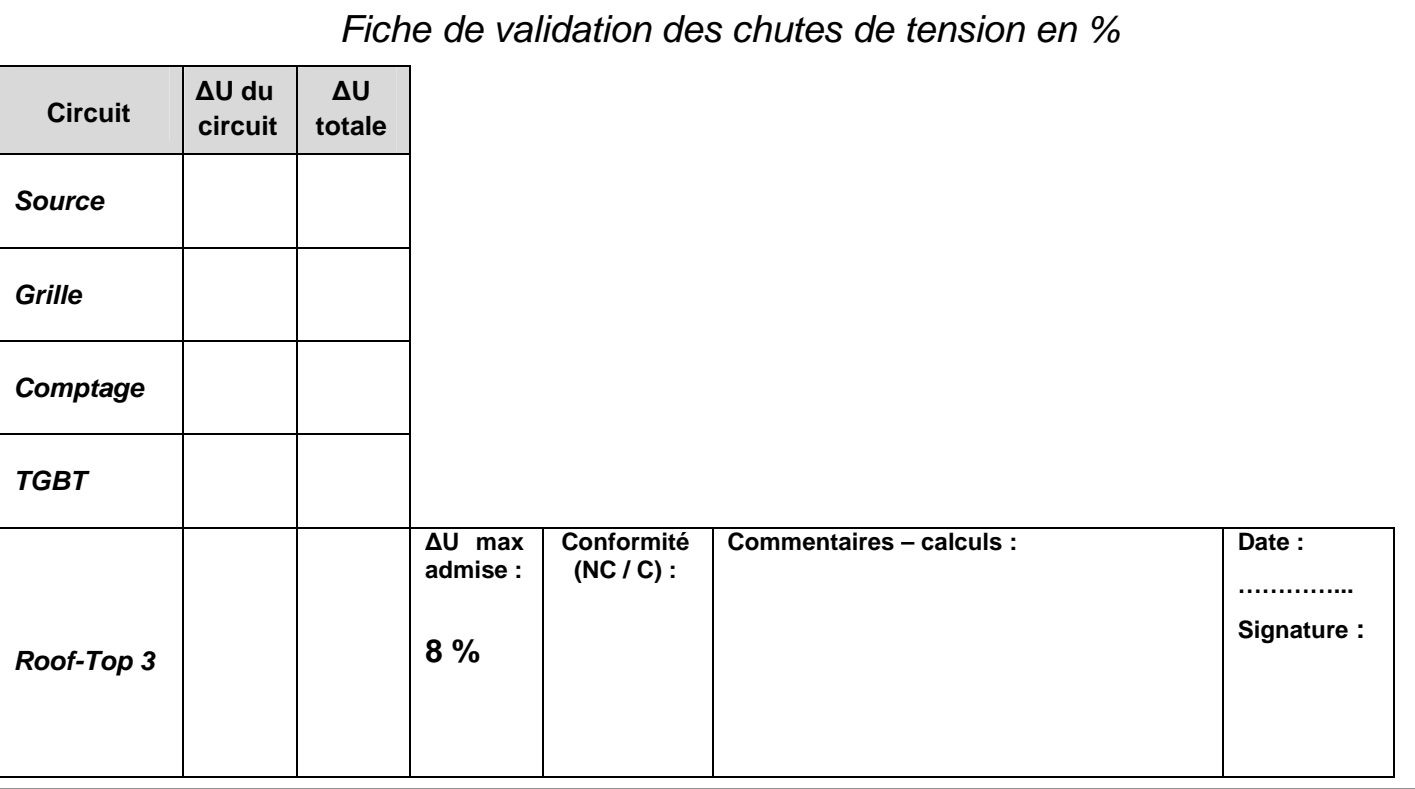

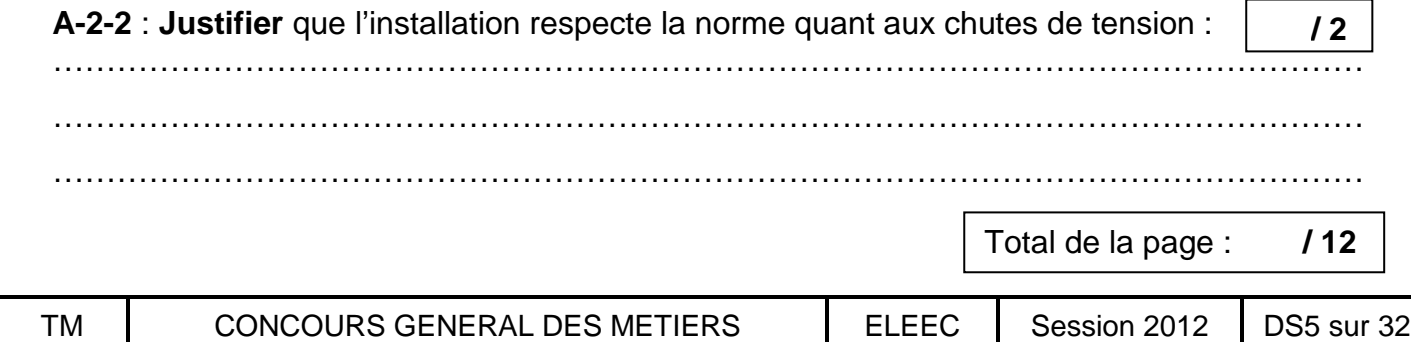

**A-3 :** Dans le cadre d'une transformation, l'entreprise voudrait réétudier les divers éléments qui constituent son abonnement tarif jaune afin de faire des économies. Le chef d'équipe vous confie cette étude.

**A3-1** : Avec toutes les factures de l'année 2010, récapitulées dans le tableau comptable cidessous, renseigner :

- le nombre d'heures de fonctionnement **(DT11),**
- la puissance maximum atteinte sur les 12 mois.

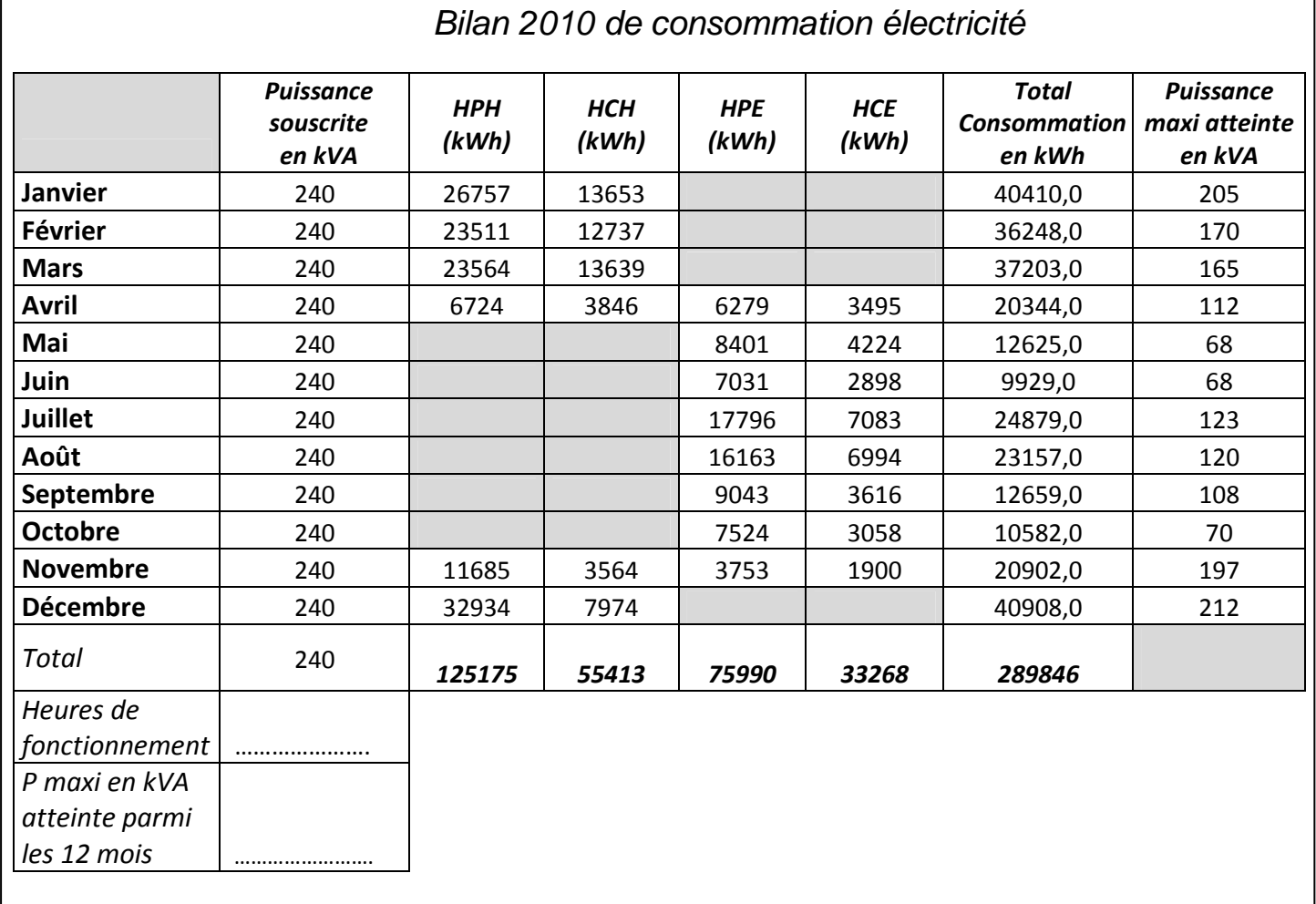

**A3-2** : Au vu du nombre d'heures de fonctionnement, le choix de la « moyenne utilisation » est-il correct ? Justifier. **(DT10 et 11).**

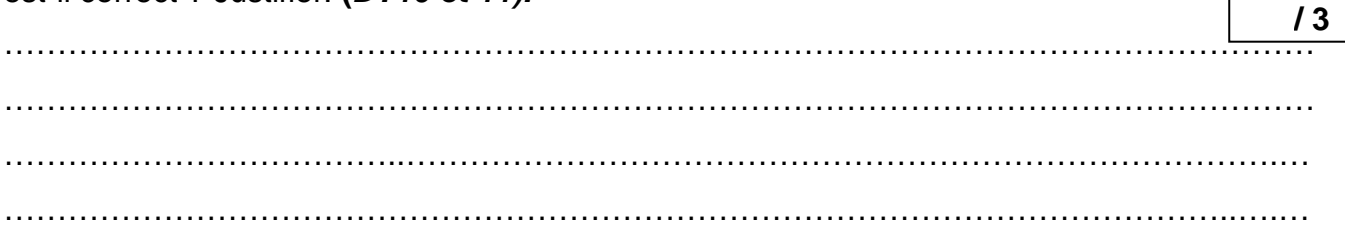

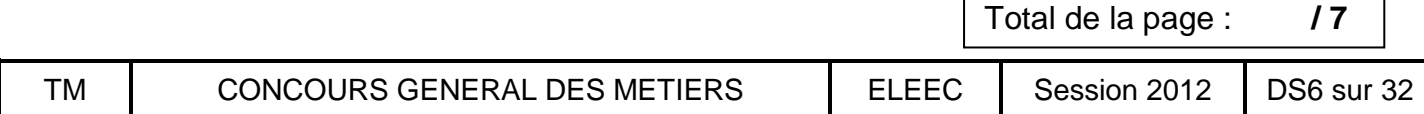

 **/ 4**

**A3-3** : Le client souhaiterait réduire sa puissance souscrite à 216 kVA, est-ce justifié d'après vous ? Quel gain financier fera-t-il par rapport à la puissance souscrite précédente ? (**DT11**)

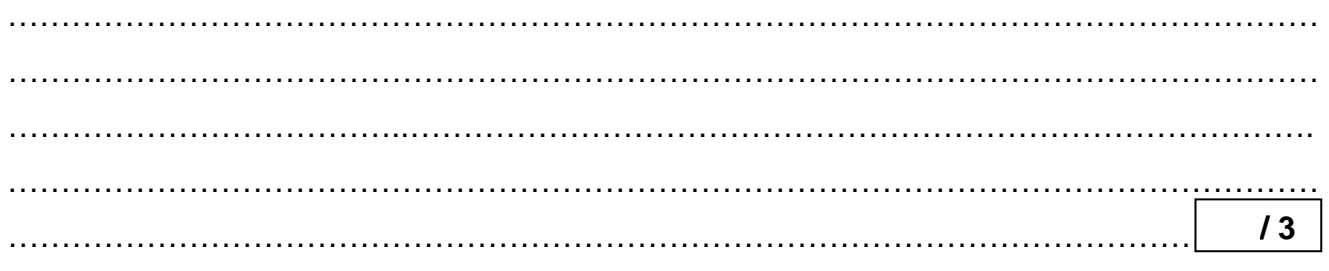

**A-4 :** Vous êtes envoyé par votre entreprise pour installer les tablettes métalliques destinées au passage des câbles d'alimentation des Roof-Top 1 et 2 au niveau de la zone de stockage. Pour intervenir en toute sécurité, votre chef de chantier vous confie le PPSPS (Plan Particulier de Sécurité et de Protection de la Santé) **DP12 et DP13**.

Votre mission sur place sera de découper à la tronçonneuse, au sol, les tablettes métalliques. L'alimentation de la tronçonneuse se fera sur le coffret de chantier, équipé de DDR 30 mA, déjà installé à l'extérieur. Vous utiliserez une nacelle et une échelle pour poser les tablettes.

**A 4-1** : Equipé de vos vêtements de travail et de vos chaussures de sécurité, vous vérifiez le matériel présent dans votre utilitaire (voir photo page suivante).

Lister ci-dessous le matériel et **les équipements manquants** pour mener votre mission **en toute sécurité**.

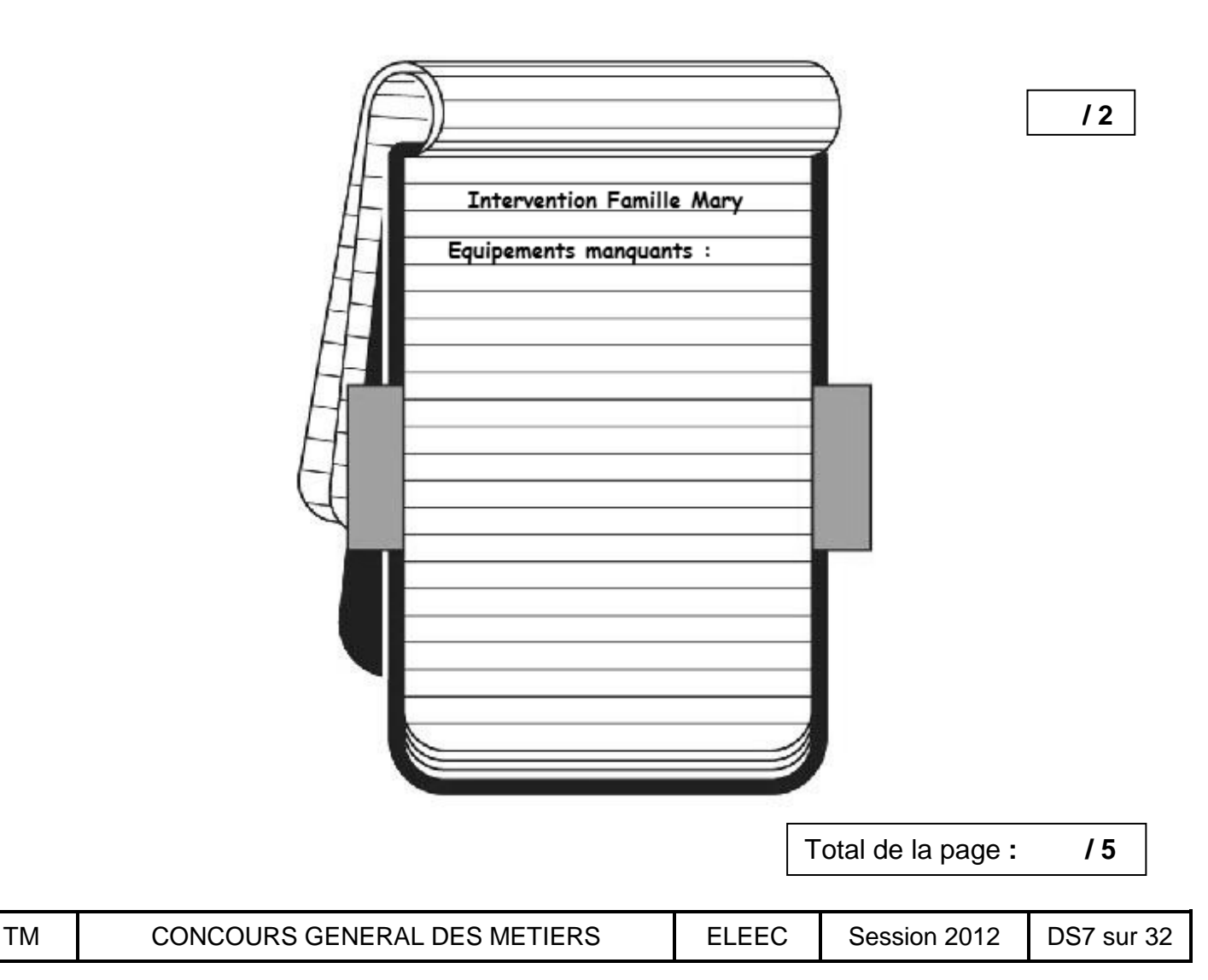

#### **Equipements présents dans votre utilitaire :**

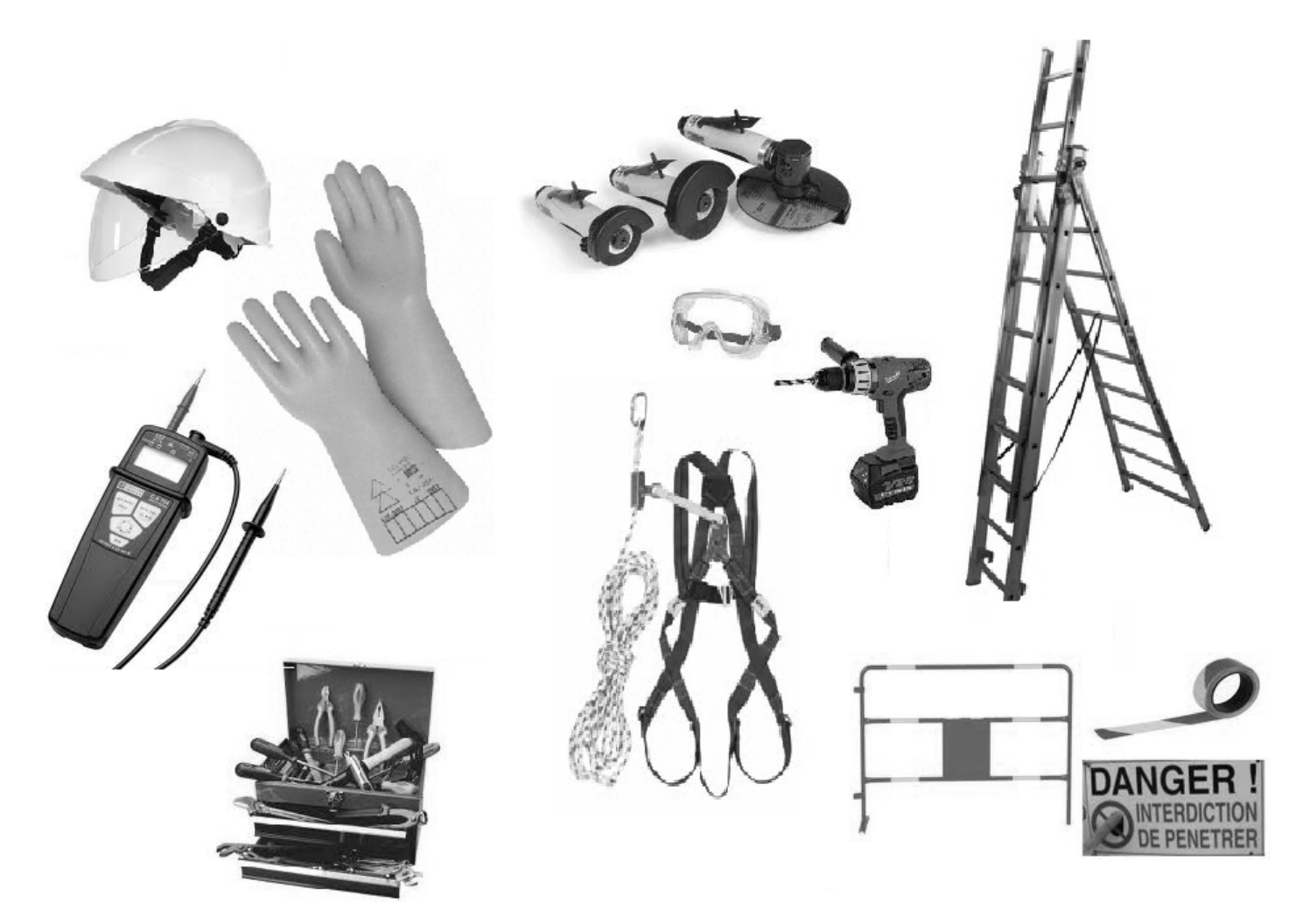

En consultant le planning, vous constatez que seuls les menuisiers vont travailler en même temps que vous sur le chantier, leur zone d'intervention sera contigüe à la votre.

**A 4-2-a** : Avec ces mesures préconisées, justifiez si vous êtes protégé contre les risques provenant des travaux des autres entreprises ?  **/ 2**

…………………………………………………………………………………………………………… …………………………………………………………………………………………………………… ……………………………………………………………………………………………………………

**A 4-2-b** : Quelles mesures allez-vous prendre pour ne pas engendrer de risques sur les autres intervenants ?

…………………………………………………………………………………………………………… …………………………………………………………………………………………………………… ……………………………………………………………………………………………………………

Total de la page : **/ 4**

 **/ 2**

**A 4-3** : Ces tablettes métalliques perforées, sont destinées à faire passer à la fois les câbles d'alimentation des Roof-top mais aussi les câbles qui vont servir à la communication entre les quatre Roof-top et l'afficheur.

Compléter, dans le document ci-dessous, les recommandations et obligations à transmettre à tout stagiaire **(DT12).**

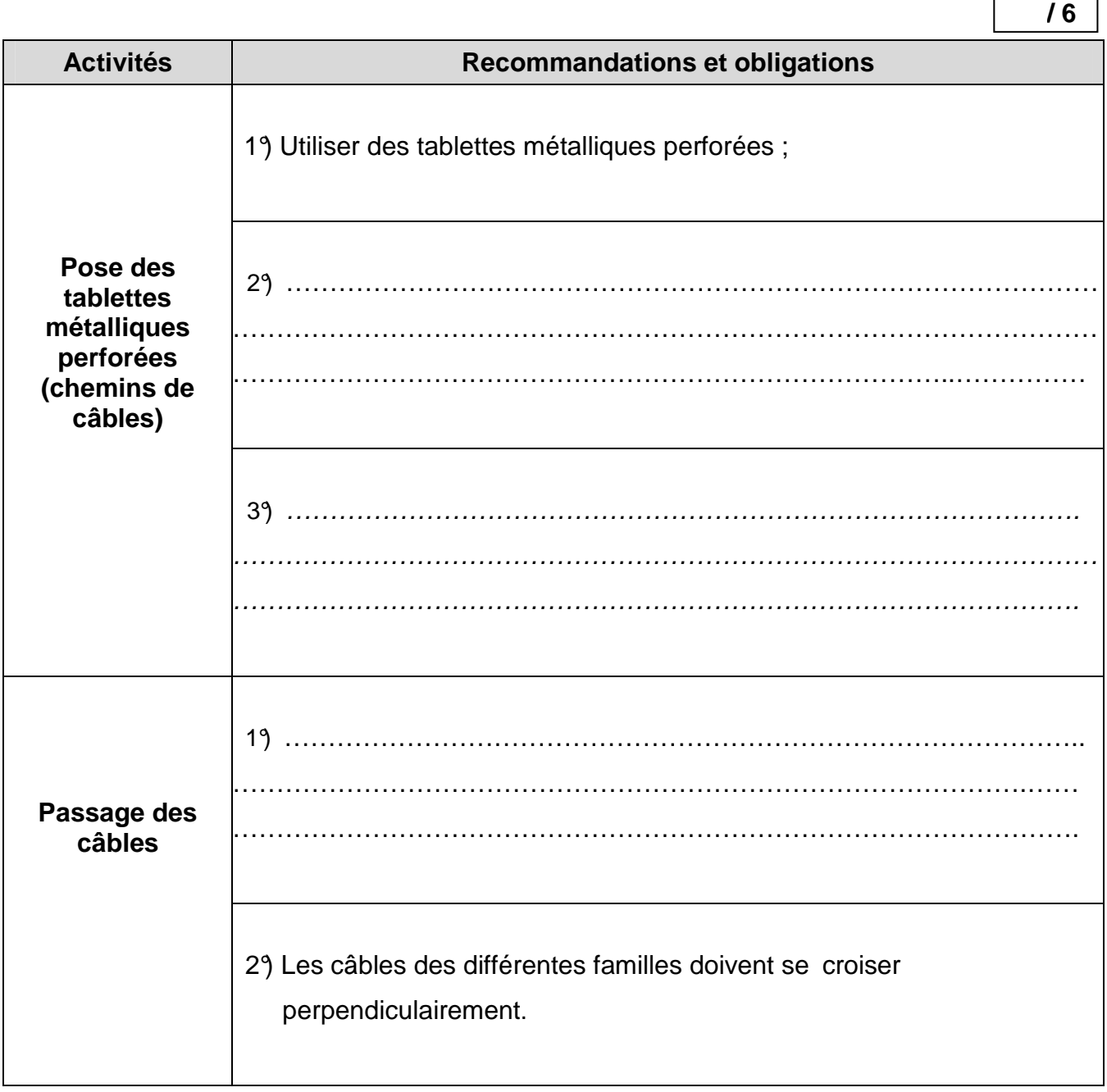

Total de la page : **/ 6**

 $\mathsf{r}$ 

Ē,

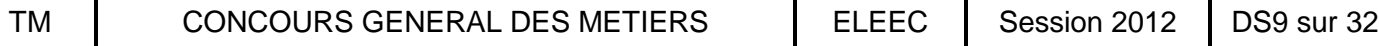

### Partie B : PRODUCTION PHOTOVOLTAIQUE

L'entreprise Libre énergie dans laquelle vous travaillez, vous missionne sur le chantier de l'entreprise Famille MARY pour la réalisation du lot « production photovoltaïque ».

Voici le schéma de l'installation photovoltaïque sur laquelle vous allez intervenir.

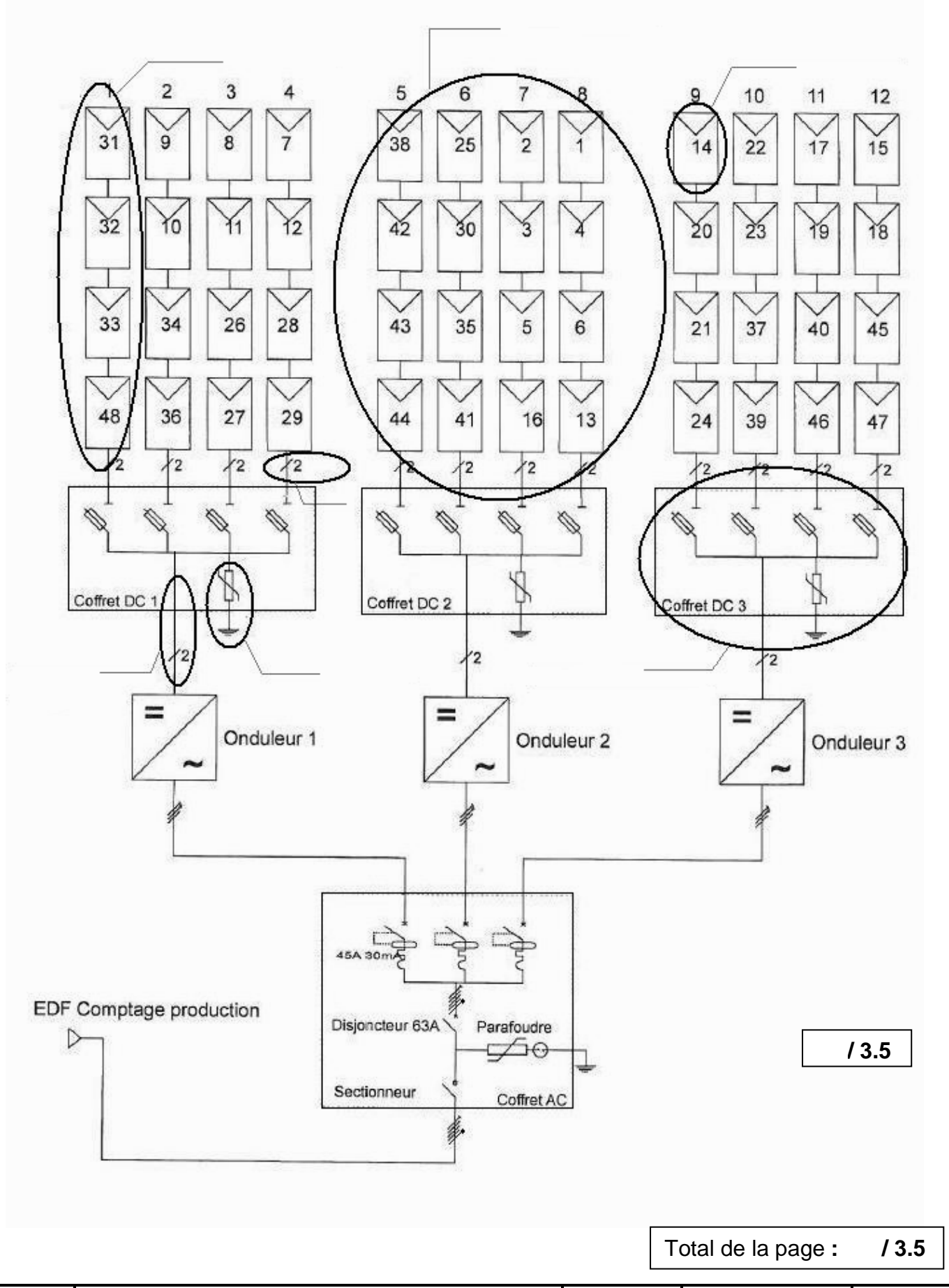

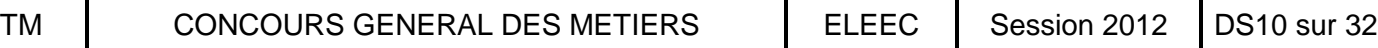

Votre chef d'équipe va assister à une réunion de chantier avec le stagiaire dont vous êtes le tuteur. Afin d'utiliser les termes techniques précis pour dialoguer avec les différents intervenants, votre chef d'équipe vous demande d'informer le stagiaire sur le matériel qui sera installé. Vous décidez de renseigner le schéma de l'installation pour lui expliquer.

**B-1 Renseigner** sur le schéma de l'installation photovoltaïque (page précédente **DS10**) en repérant les 7 éléments entourés selon les désignations ci-dessous (**DT13**).

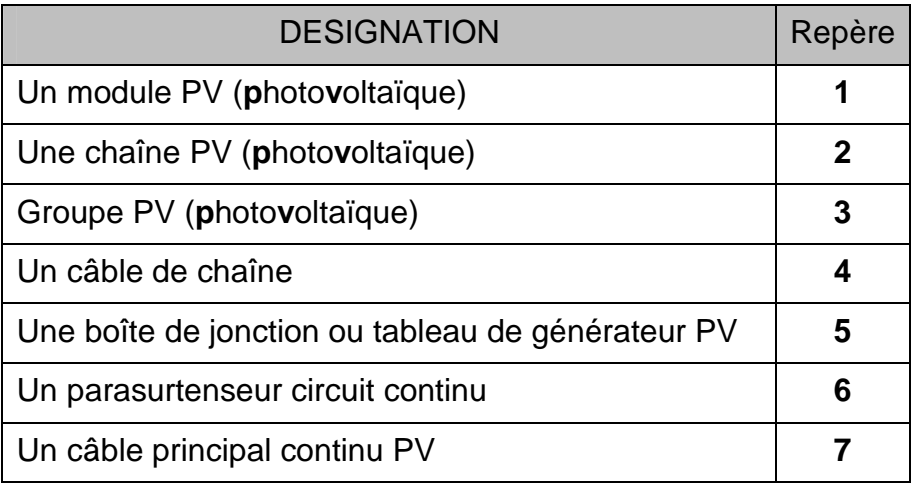

Afin de préparer le chantier, votre chef d'équipe vous confie l'approvisionnement en matériel et vous demande de réceptionner la commande passée quelques jours plus tôt et la comparer avec les besoins réels d'approvisionnement (**DP14**).

**B-2 Compléter** l'extrait du bon de réception ci-dessous :

ֺ

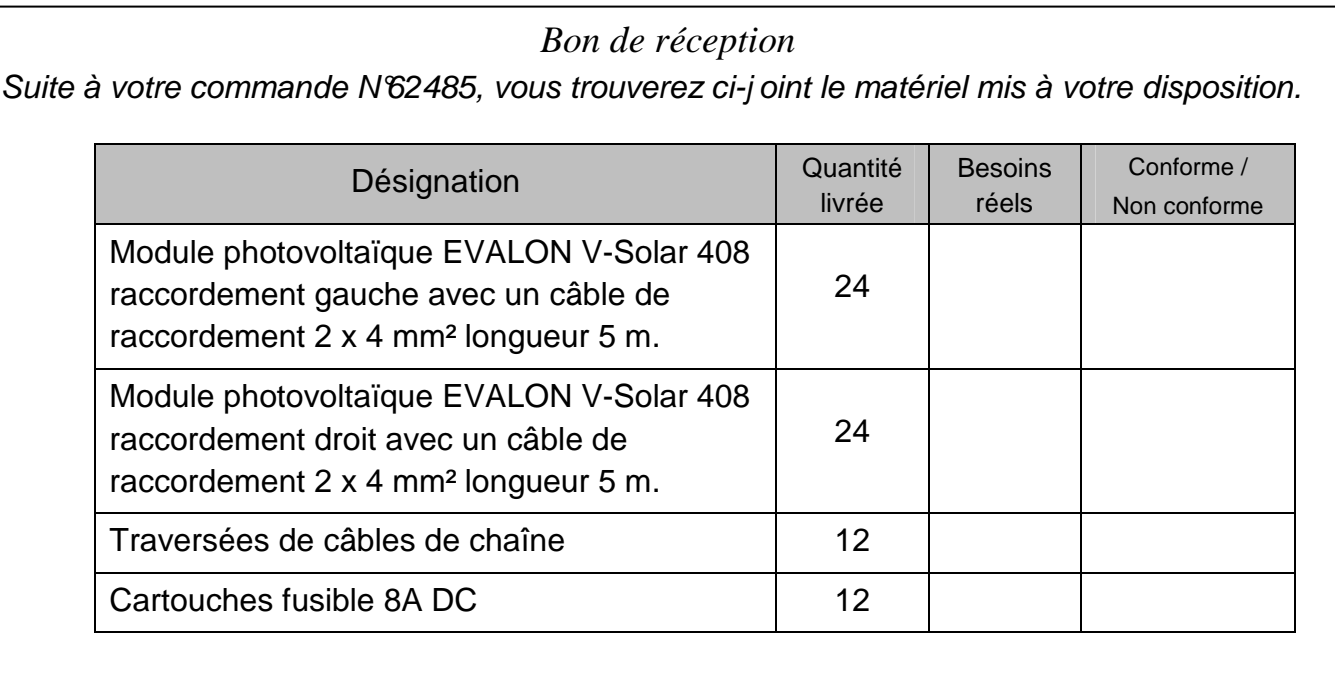

Total de la page : **/ 4**

 **/ 4**

Suite à la vérification du matériel livré, vous contactez votre fournisseur en lui précisant les erreurs constatées et en lui rappelant le matériel attendu, en remplacement ou en complément.

**B-3 Rédiger** la lettre en précisant :

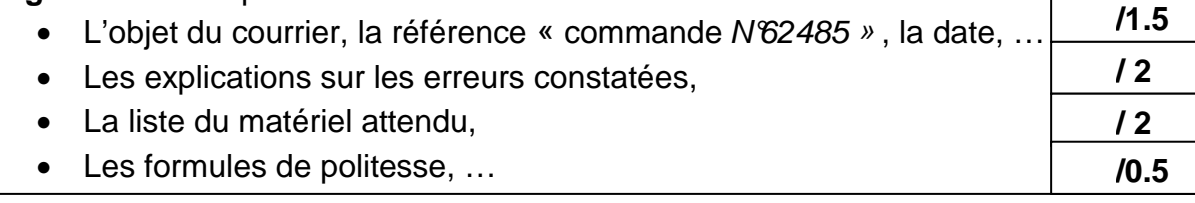

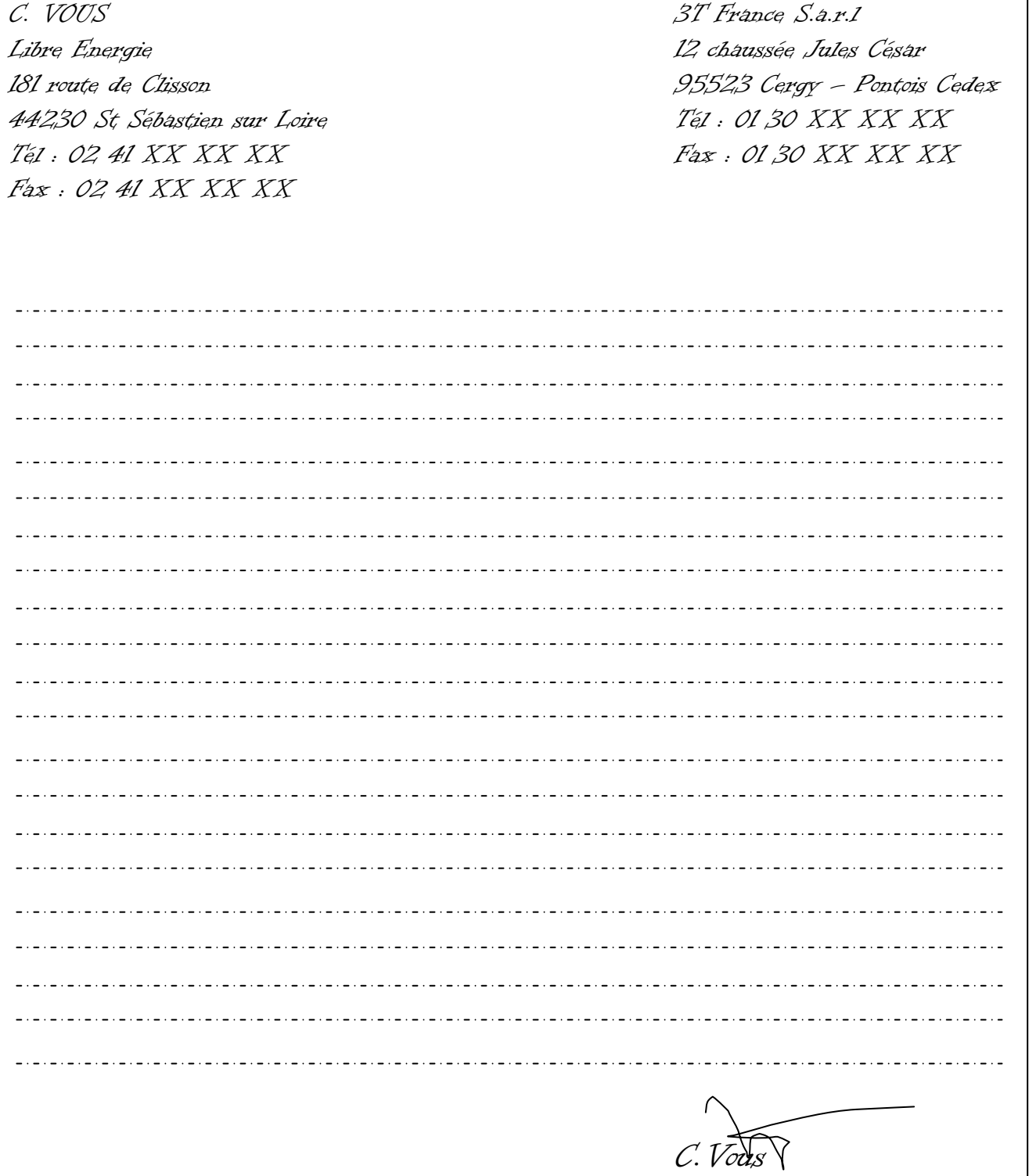

Votre chef d'équipe étant en arrêt de travail, votre employeur vous demande de préparer la planification du chantier. Il vous informe que vous interviendrez sur ce chantier avec Greg, un autre salarié de l'entreprise.

Afin de planifier vos interventions, vous allez répartir les tâches listées, à l'aide d'un document de planification, en fonction des compétences des intervenants (**DT15**).

**B-4 Désigner** par une croix dans le document suivant, l'ouvrier qui sera chargé d'exécuter les tâches (repérées de A à L). Vous n'affecterez qu'**un seul ouvrier par tâche** et vous tiendrez compte :

• de ses certifications et habilitations,

- **/ 5**
- de la durée estimée des tâches pour répartir **équitablement** le temps de travail.

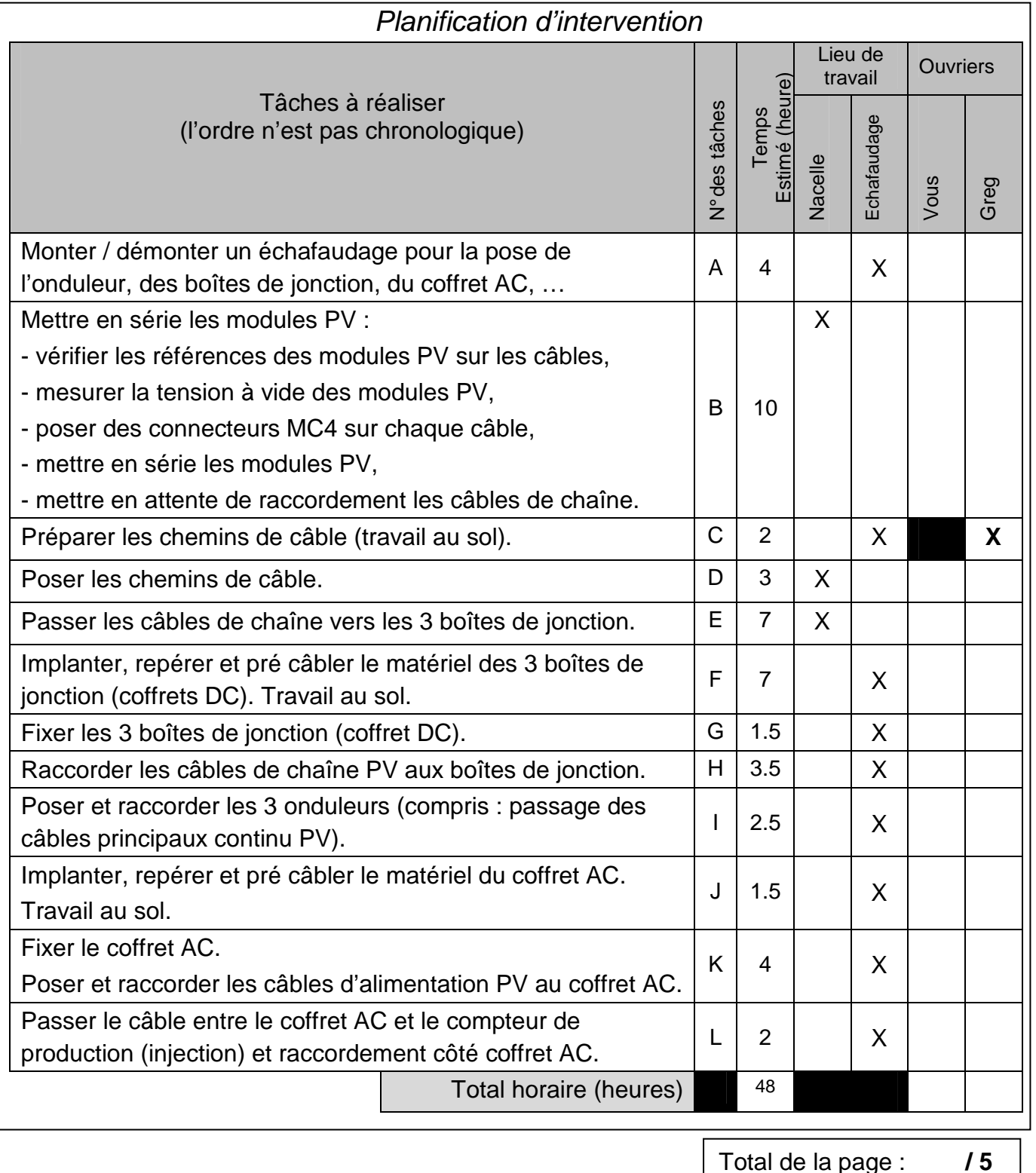

**B-5** Vous êtes chargé par votre chef d'équipe de mettre les modules PV en série.

Pour les futures interventions de maintenance, votre entreprise a besoin de connaître exactement l'emplacement des modules sur le toit. Afin de compléter le document qualité de votre entreprise, votre chef d'équipe vous demande de :

**B-5-1 Vérifier** l'affectation des numéros des modules PV, aux bonnes traversées de câbles (**DP15**).

Compléter en déclarant conforme ou non conforme le protocole de mise en œuvre qui vous a été remis par le couvreur. En cas de non-conformité, indiquez les numéros des 4 modules PV attendus dans la traversée de câbles.  **/ 4**

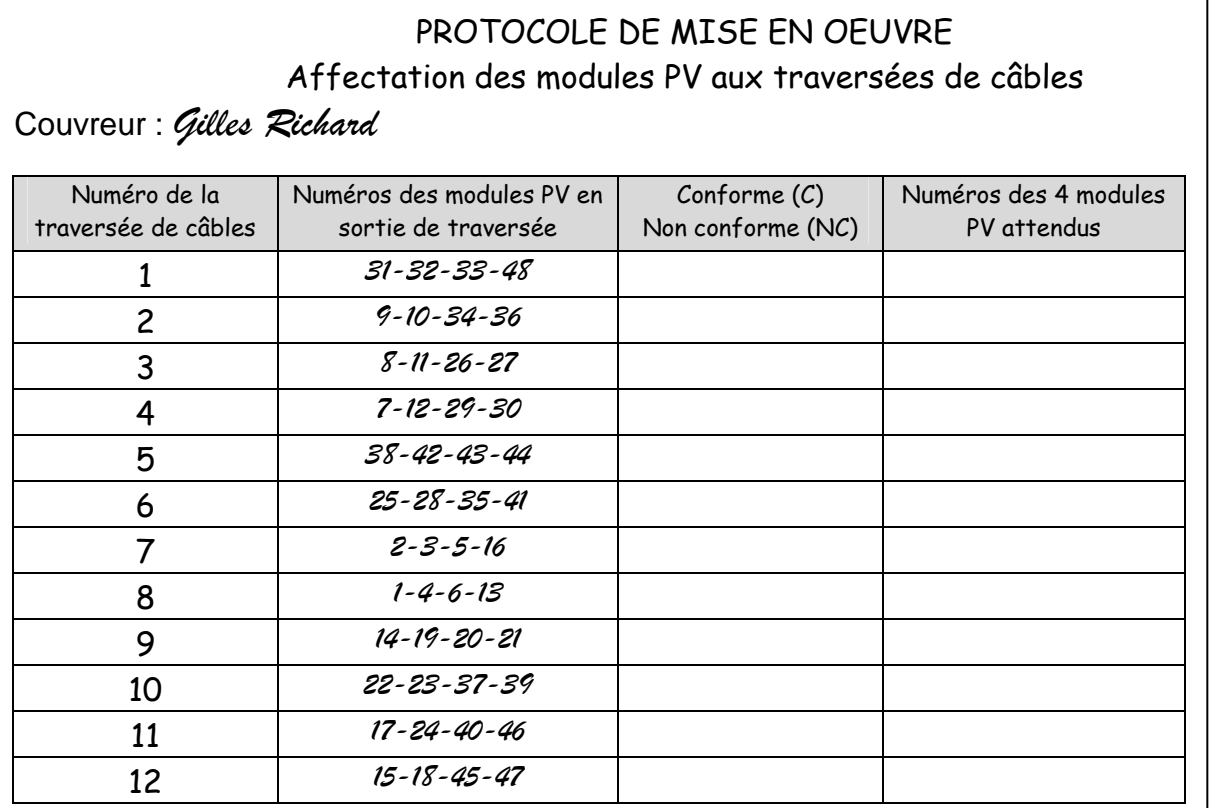

**B-5-2 Contrôler** la tension à vide de chaque module photovoltaïque pour valider leur bon fonctionnement avant leur mise en série.

**B-5-2**-**a** L'apprenti qui vous assiste, vous pose quelques questions. Parmi les propositions de réponses suivantes, entourer les réponses que vous lui apportez (**DT14 et DT15**).  **/ 4**

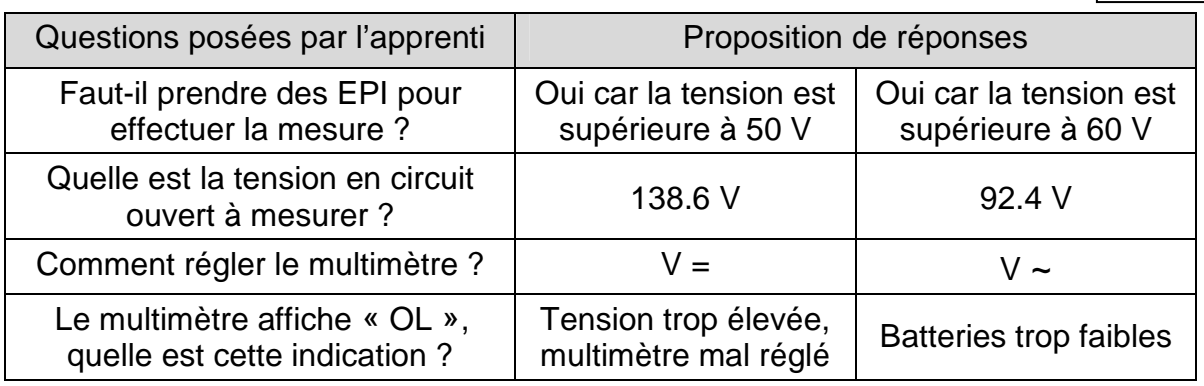

**B-5-2**-**b** Pour valider le bon fonctionnement des modules PV, Il est d'usage de mesurer la tension avant leur mise en série.

Indiquer le raccordement de votre multimètre afin de **contrôler une tension positive** aux bornes d'un des quatre modules représentés ci-dessous.  **/ 2**

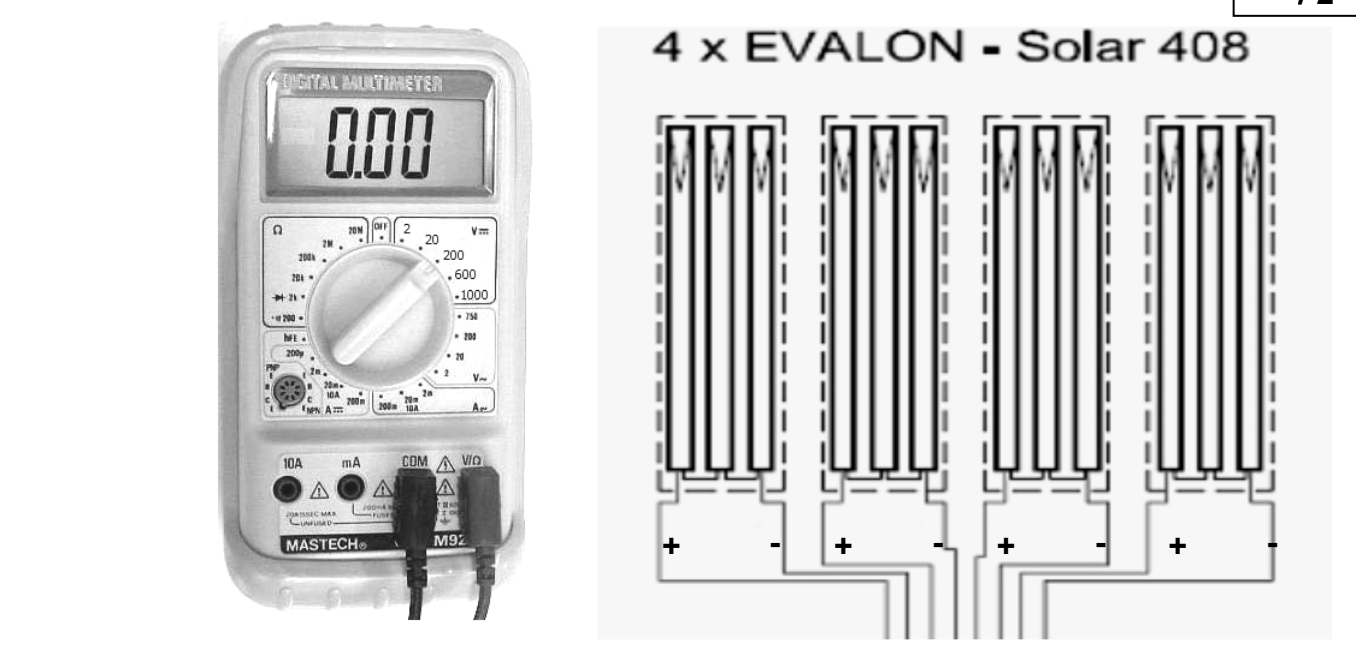

**B-5-3** A la suite de votre vérification le chef d'équipe vous demande de raccorder en série les modules PV pour chaque traversée. La tension aux bornes des chaînes a été mesurée et consignée sur la fiche contrôle ci-dessous.

Sachant que la tension en circuit ouvert des modules PV a une tolérance de + 10 % lors de la première mise en service, validez chacune des mesures suivantes.

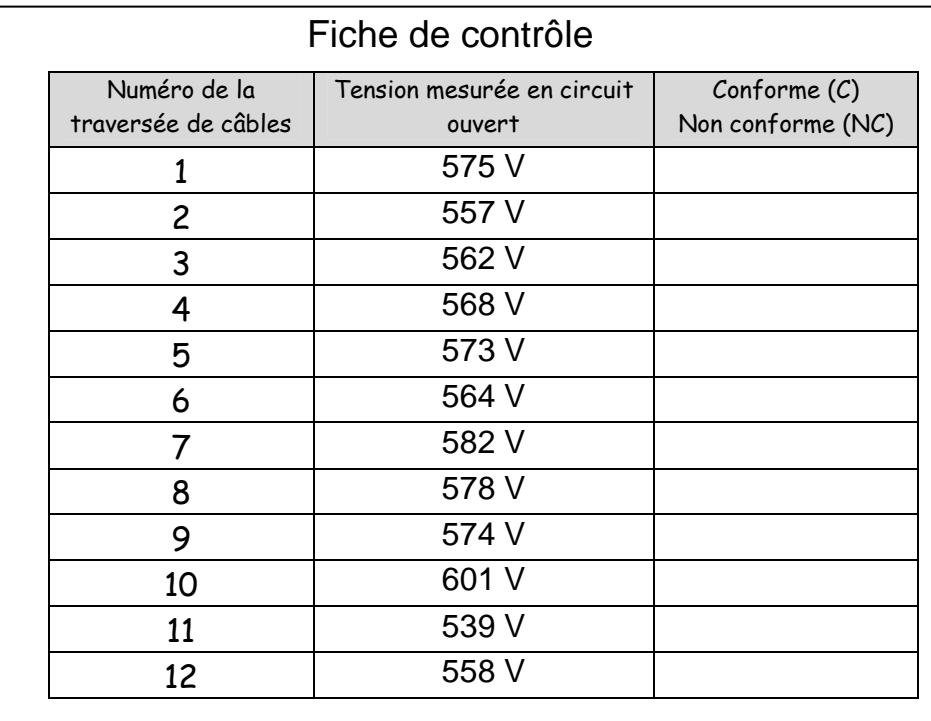

Pour information : les chaines de modules PV ne seront raccordées aux câbles, qui vont aux boîtes de jonction, que lors de la mise en service (après l'autorisation d'exploitation).

 **/ 1**

**B-6** En raison d'une charge importante de travail, un intérimaire avait commencé la pose d'un onduleur, d'une boîte de jonction et du coffret AC.

Votre chef d'équipe vous demande de poursuivre l'implantation de :

- deux équipements de conversion PV (onduleurs),
- deux boîtes de jonction (coffrets DC).

L'ensemble devra être posé de façon à utiliser le chemin de câble précédemment installé. L'installation PV se situe près du local comptage / production, zone dans laquelle la température ambiante n'est pas élevée. Les dimensions sont les suivantes :

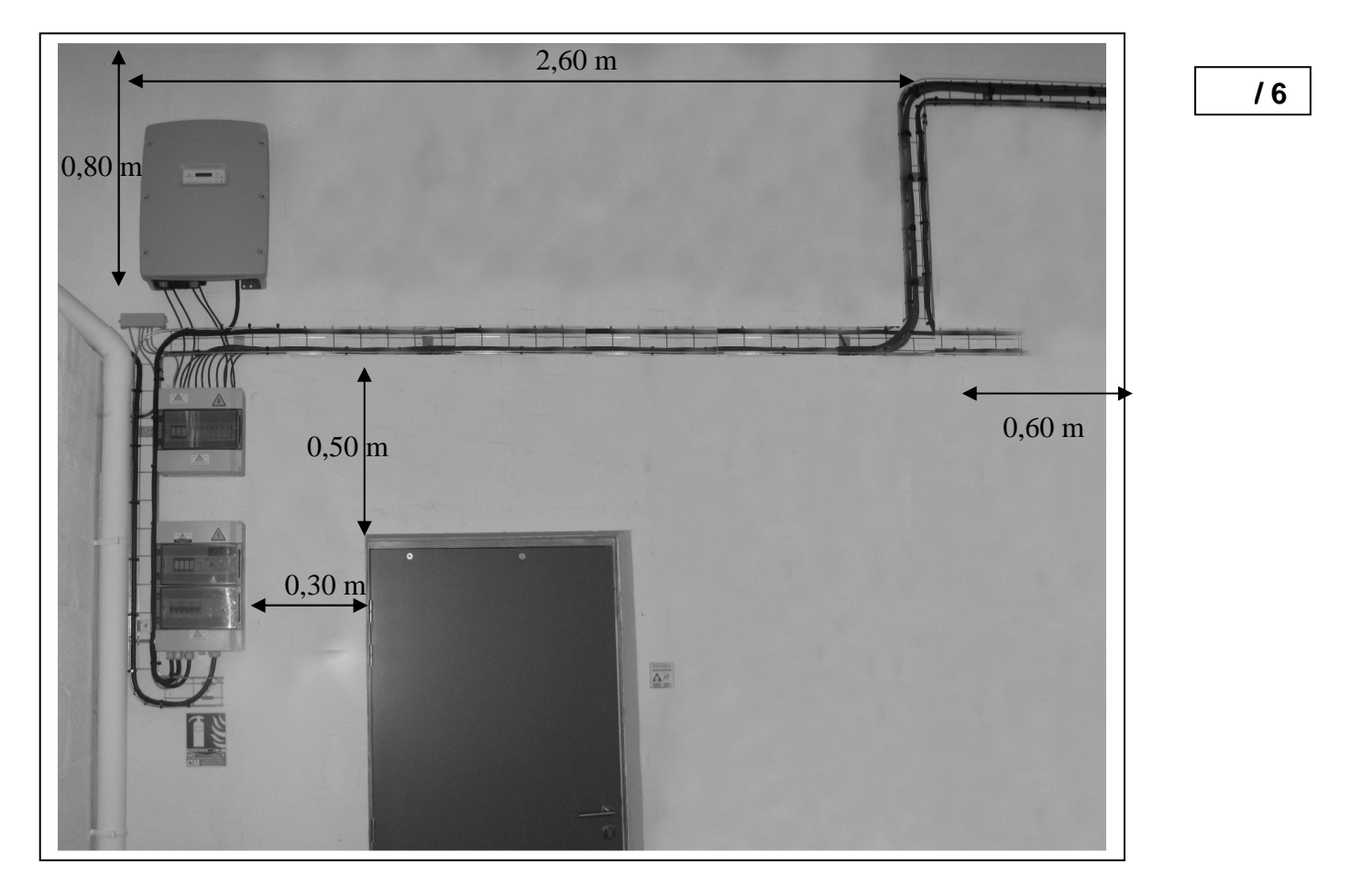

Sur cette photographie :

Représentez par leur gabarit ci-dessous, les emplacements que vous attribuez aux différents matériels, compte tenu des contraintes précisées par le constructeur de l'équipement de conversion (**DT17**). Vous préciserez les dimensions qui séparent chacun de ces quatre équipements les uns par rapport aux autres.

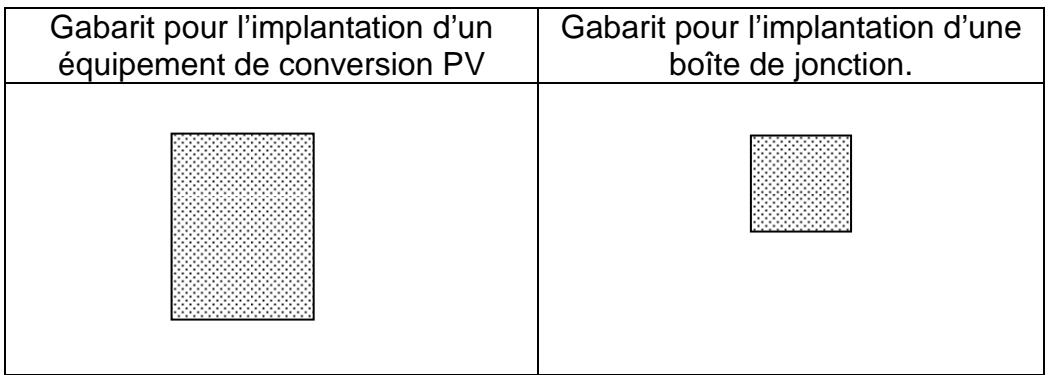

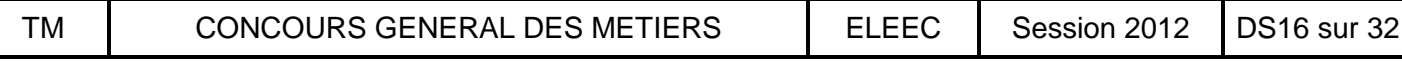

Tuteur d'un élève de 1<sup>ère</sup> BAC PRO ELEEC en formation dans votre entreprise, vous avez décidé, avec son professeur, d'évaluer le stagiaire sur le câblage du coffret AC. En préparation, l'élève doit compléter le câblage sur un document qui pourra servir à d'autres stagiaires sur vos futurs chantiers.

**B-7** Afin de préparer le corrigé, **Compléter** le raccordement multifilaire ci-dessous (**DT16)** :

**Repérer** chaque appareil, en complétant leurs étiquettes avec le repère :

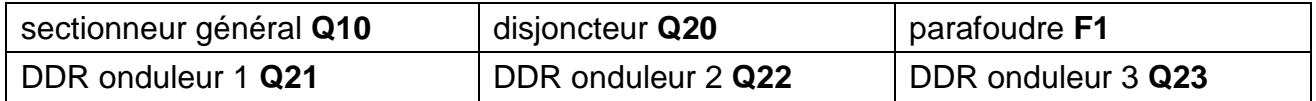

• Relier les appareils du coffret AC ci-dessous conformément au schéma unifilaire **DS10**. **(Vous êtes autorisé à raccorder vos alimentations par l'aval des protections car l'installation PV est considérée comme une charge selon UTE\_C\_15 712).** 

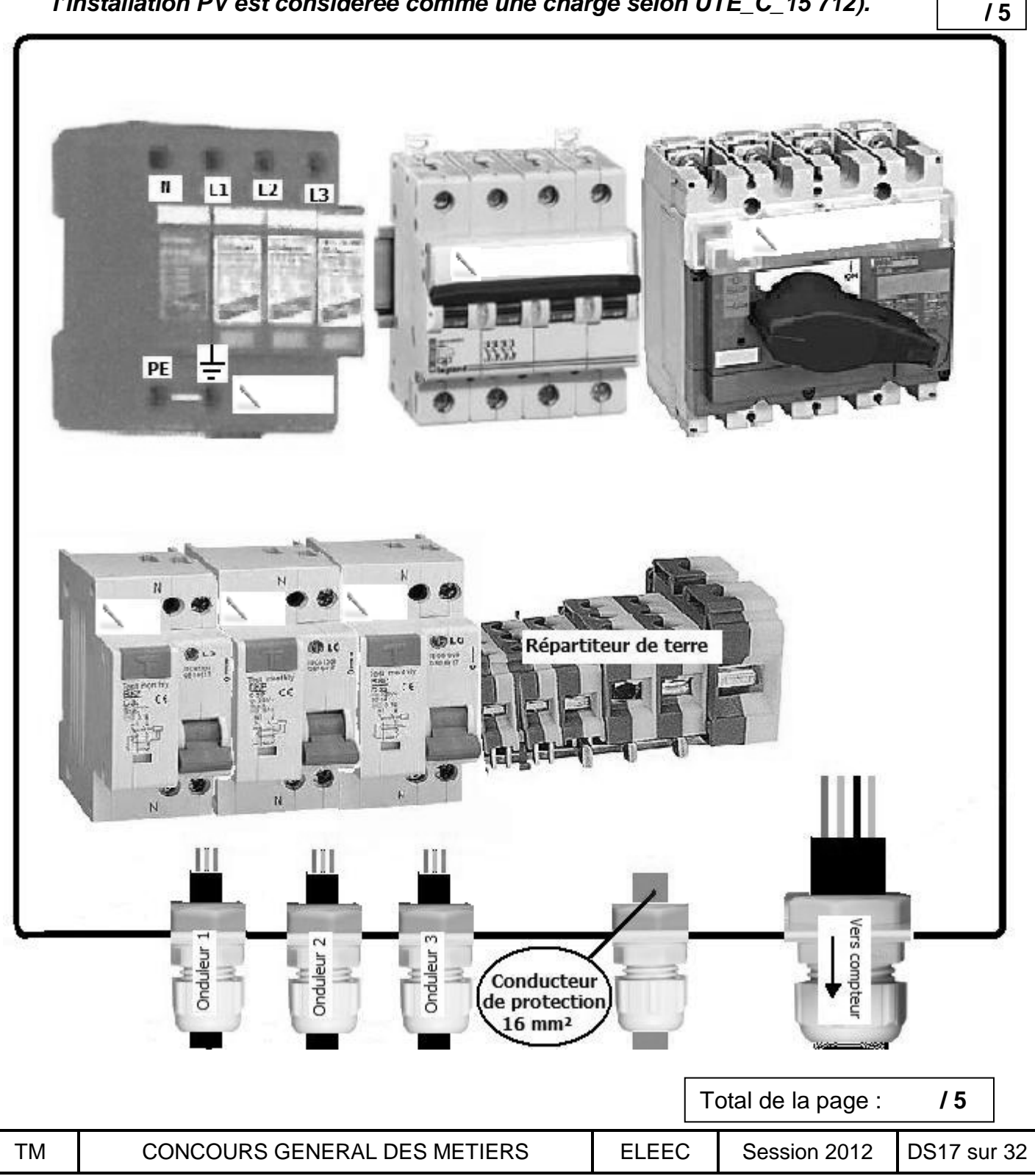

**B-8** Une fois la pose des équipements achevée, le chef d'équipe vous demande de placer sur chacun d'eux les étiquettes avertissant du danger électrique. (**DT18**)

Précisez quelles étiquettes vous collez sur chacun des équipements.

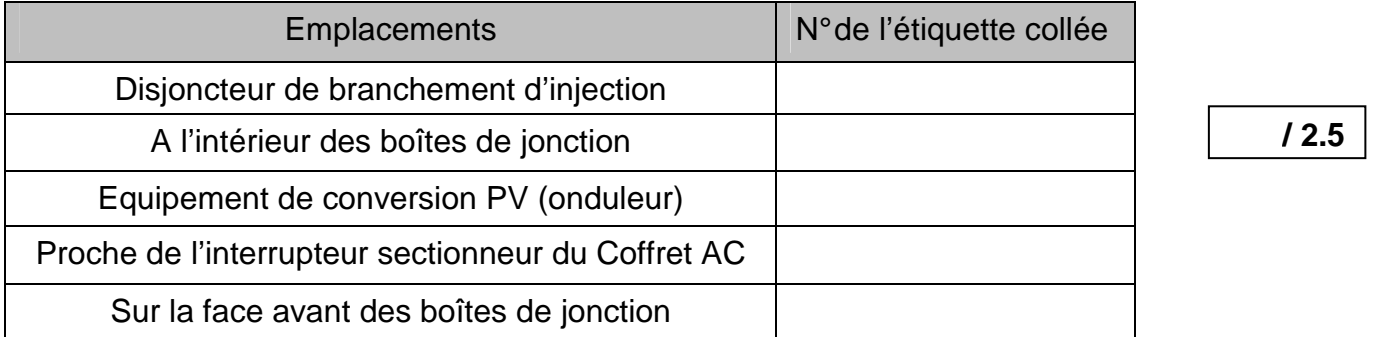

**B-9** Pour instruire le DOE (dossier des ouvrages exécutés), **compléter** le document « contrôle qualité » ci-dessous. (**DS10, DP14, DT14, DT17**)

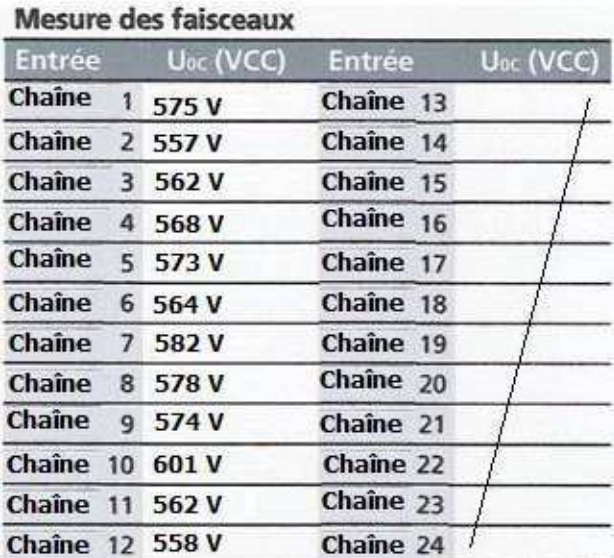

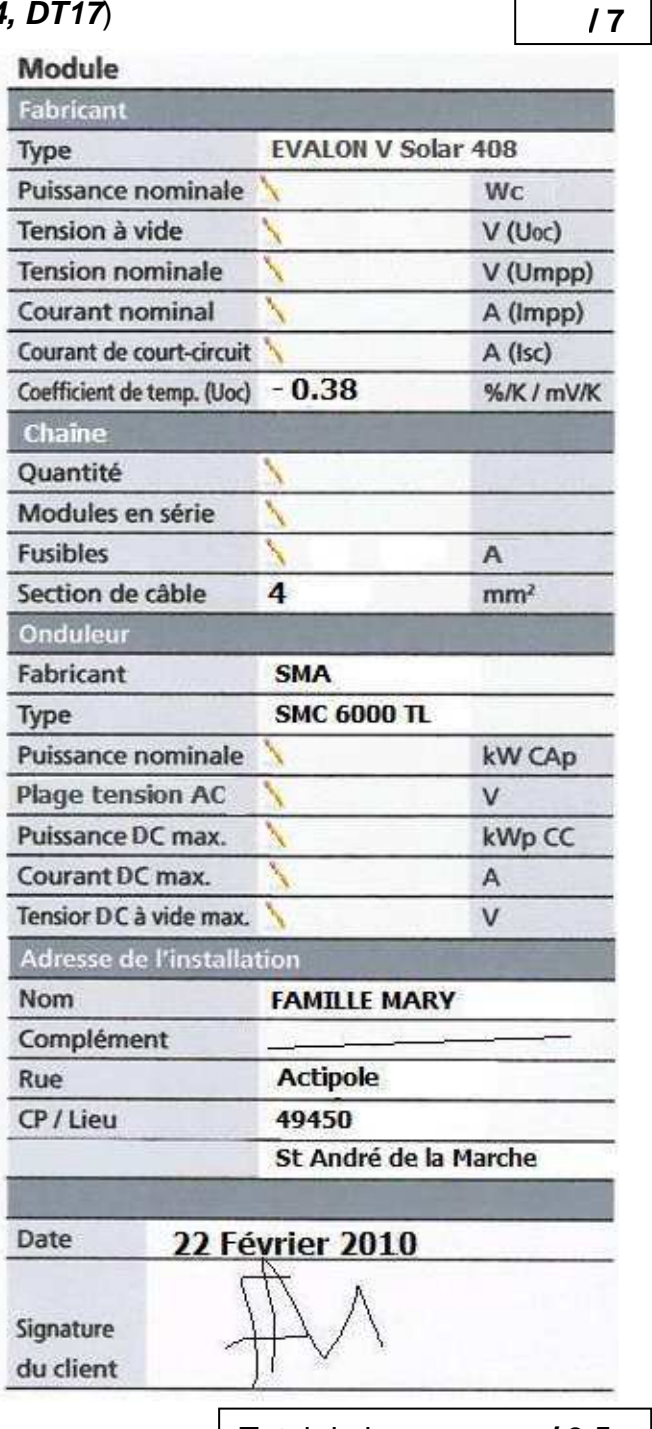

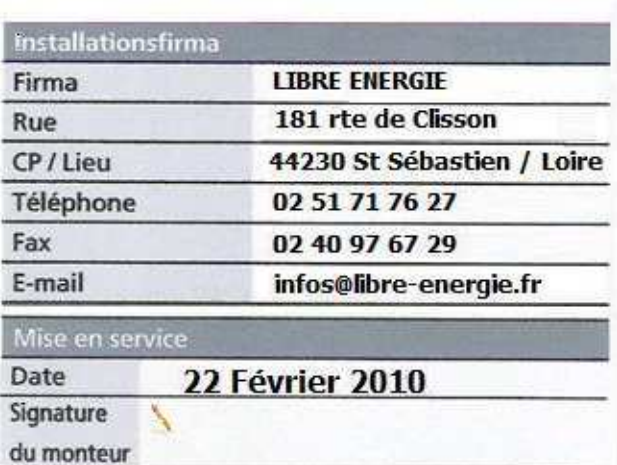

## **Partie C : ECLAIRAGE DE LA SALLE DE REUNION**

Le responsable de l'entreprise Famille Mary, toujours dans un souci d'économie d'énergie, souhaite que la salle de réunion bénéficie d'un éclairage qui puisse être variable suivant la luminosité extérieure et ne fonctionner que s'il y a une présence dans la pièce.

La salle de réunion dispose déjà d'appareils d'éclairage équipés de ballasts électroniques numériques **PCA ECO / EXCEL** à gradation numérique EDE (1 par appareil). L'architecte impose un éclairement au niveau du plan de travail de **300 lux**.

Votre chef d'équipe, absent pendant trois jours, vous charge de contacter l'entreprise Thorn pour savoir ce qui peut être installé afin de répondre à la demande du client. Il vous demande de vérifier, auparavant, si l'installation existante est conforme (**DP16 et 17**).

**C-1 :** Pour pouvoir poser les bonnes questions au commercial de l'entreprise Thorn et accomplir votre mission, vous décidez de vérifier si les 6 plafonniers en place sont suffisants pour l'éclairement demandé.

**C-1-1** : **Compléter** la fiche ci-dessous concernant le type de tubes et les plafonniers afin de déterminer le flux total fourni par les lampes (**DT19 et 20**):

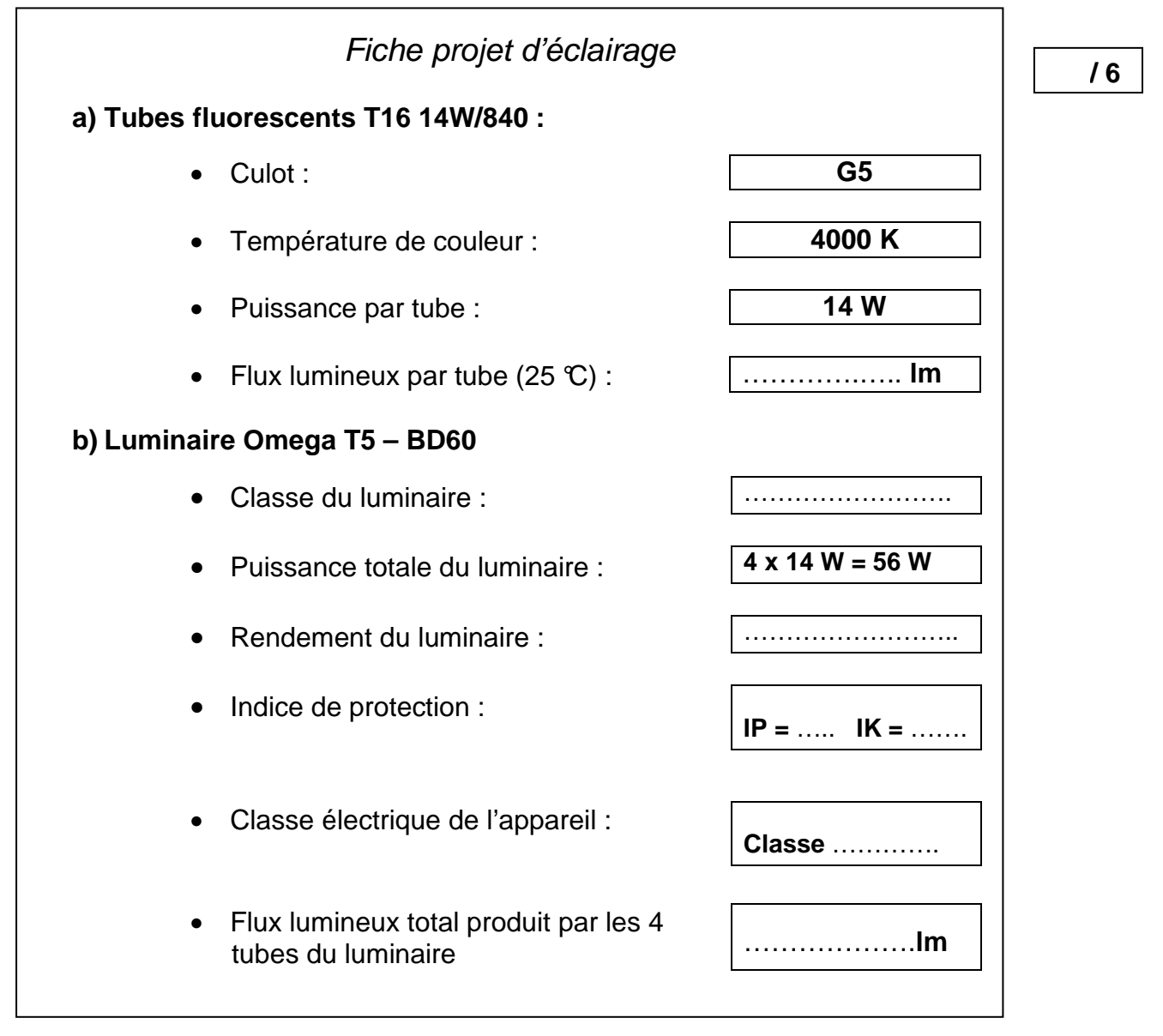

**c) Calculez** le flux total produit par l'ensemble des tubes :

**Ft = ……………… × …………… = ………………lm** 

**C-1-2** : En tenant compte des éléments de la fiche précédente **(DS19)**, du flux total produit par l'ensemble des tubes et du **DP16**, **calculer** l'éclairement moyen sur les tables et **justifier** la conformité ou la non-conformité.

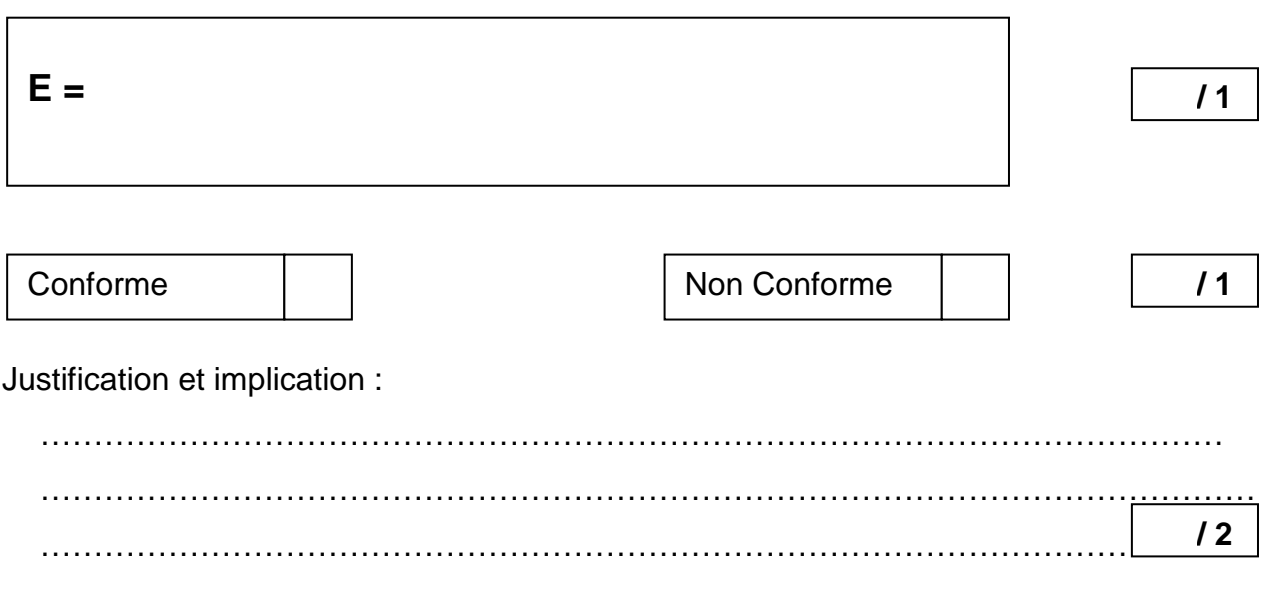

**C-2** : Le chef d'équipe avait fait préciser au client ce qu'il souhaitait comme installation dans sa salle de réunion pour moduler l'énergie, et à la suite de cette discussion, il avait établi un cahier des charges stipulé ci-dessous :

- La salle de réunion comportera un dispositif d'allumage, d'extinction et de variation de lumière à l'entrée (poussoir double) ;
- > Un dispositif, éventuellement temporisé (détecteur de présence), sera placé pour procéder à l'extinction automatique de l'éclairage lorsque la salle est vide ;
- Il faudra prendre en compte l'augmentation ou la diminution de la lumière du jour et effectuer une régulation au niveau des luminaires pour assurer un niveau d'éclairement constant sur les postes de travail (capteur photoélectrique).

A partir de ce cahier des charges, vous prenez contact avec le commercial de l'entreprise Thorn qui vous propose plusieurs solutions possibles.

**C-2-1** : Parmi les systèmes utilisables dans une salle de réunion (identifiée comme un bureau de petite taille **DT21**), **compléter** le tableau page suivante pour choisir le système le mieux adapté au cahier des charges :

Total de la page : **/ 6**

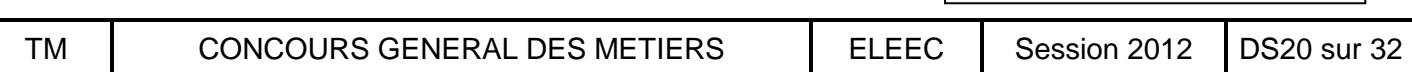

 **/ 2**

Placer une croix et préciser le système retenu.

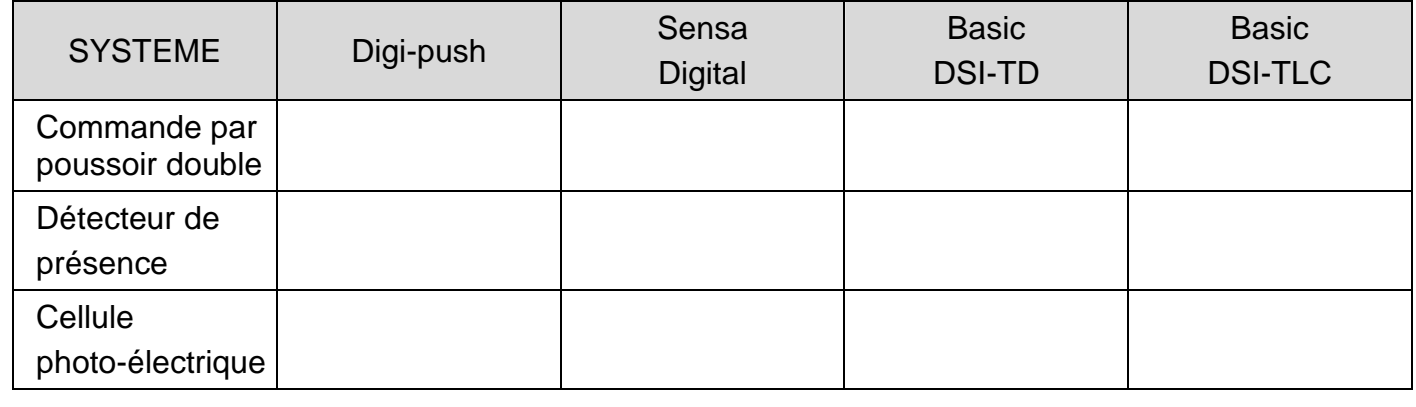

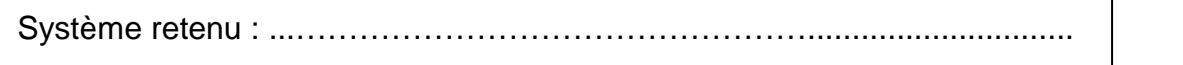

 **/ 5**

**C-2-2** : Pour le système retenu, afin de vous permettre d'organiser votre chantier, compléter la **fiche chantier** ci-dessous en précisant les éléments à commander, que ce soit au niveau de l'installation ou au niveau des luminaires (**DT22 à DT27 , DP16 et DP17** ).

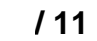

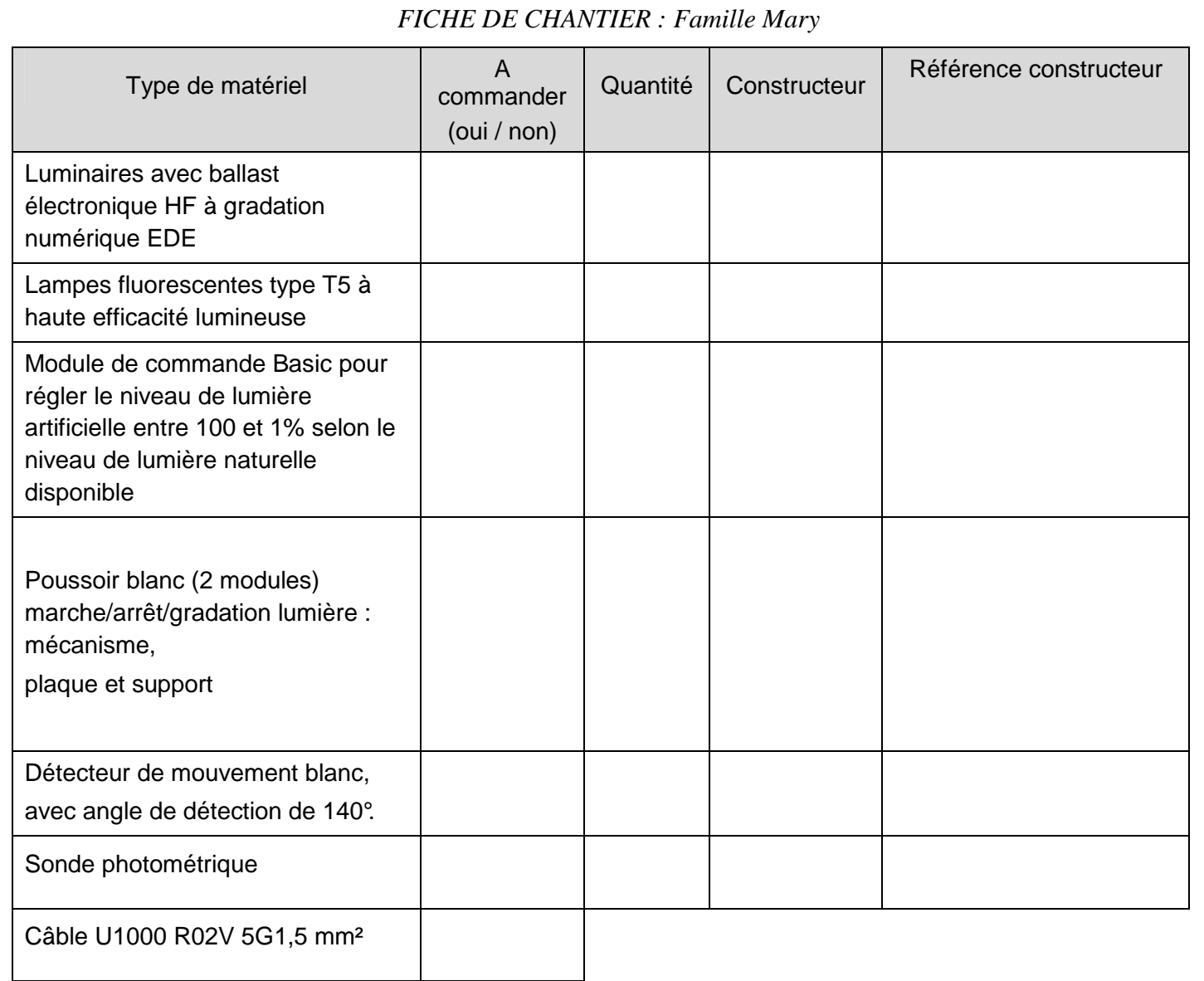

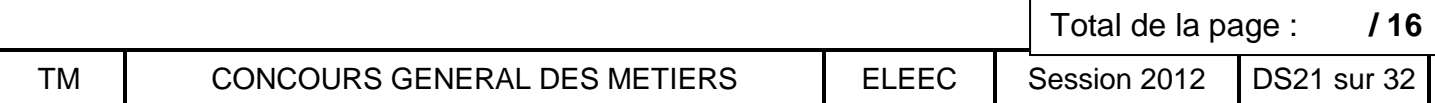

**C-3** : Vous profitez de l'attente de la réception de la commande de matériel pour **réaliser le schéma de branchement** du nouveau système d'éclairage de la salle de réunion, sachant qu'il y a deux groupes de 2 et 4 luminaires. Le groupe de 2 luminaires se situera à proximité des fenêtres et bénéficiera d'un réglage spécifique lié à la proximité des fenêtres (**DT22**) :

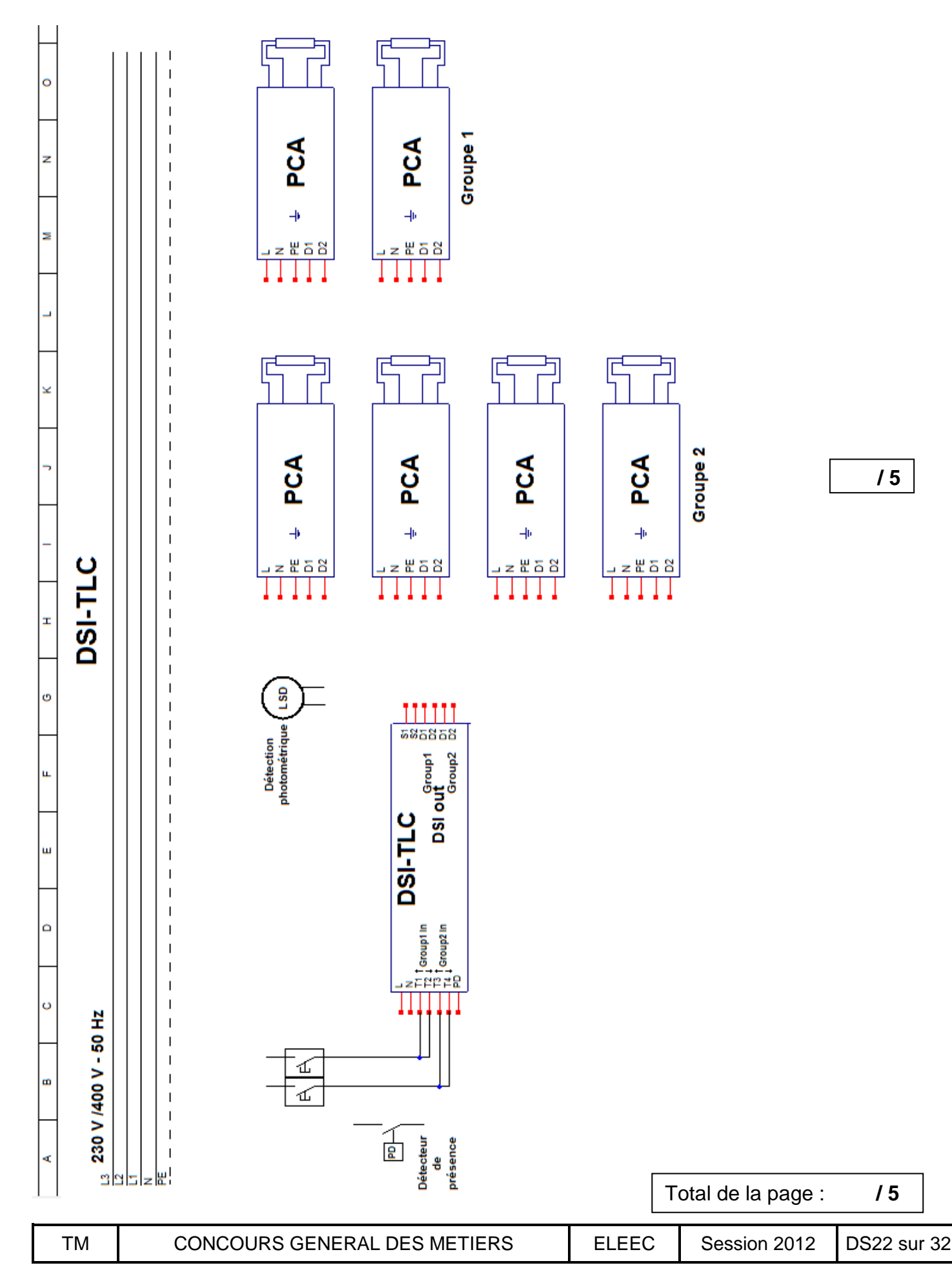

**C-4** : Avant de commencer le câblage, vous devez positionner le détecteur photométrique au plafond et le détecteur de présence au mur.

**C-4-1 :** Le détecteur photométrique doit être situé près de la porte-fenêtre et centré par rapport à celle-ci. Le commercial de chez Thorn vous conseille de le positionner au plafond, à 1.80m de la porte-fenêtre. A l'aide du **DT23, DP16 et DP17**, vérifier cet emplacement conseillé avec les indications fournies.

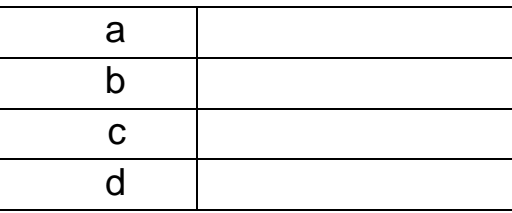

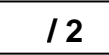

Justifications :

………………………………………………………………………………………………………… ………………………………………………………………………………………………………… ………………………………………………………………………………………………………… ………………………………………………………………………………………………………… …………………………………………………………………………………………………………  **/ 3**

**C-4-2 :** Le responsable d'entreprise souhaite que le détecteur de présence Lumimat D140 soit placé sur le mur à droite dans la salle de réunion quand on regarde la portefenêtre (repère A sur **DP17**) à 2,50m de hauteur. Avec les **DP16 et 17** et les **DT26 et 27**, vérifier qu'il détecte tout de suite la présence d'une personne entrant dans la salle :

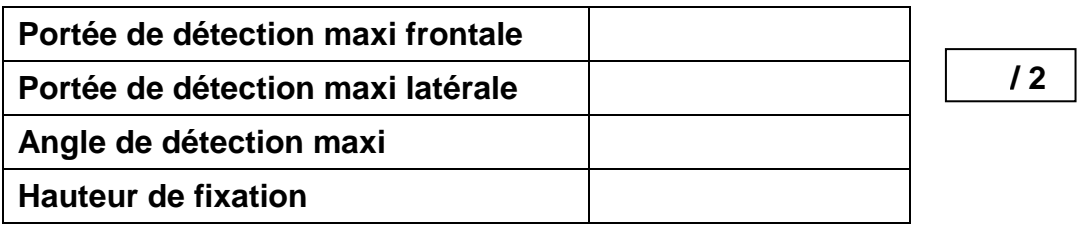

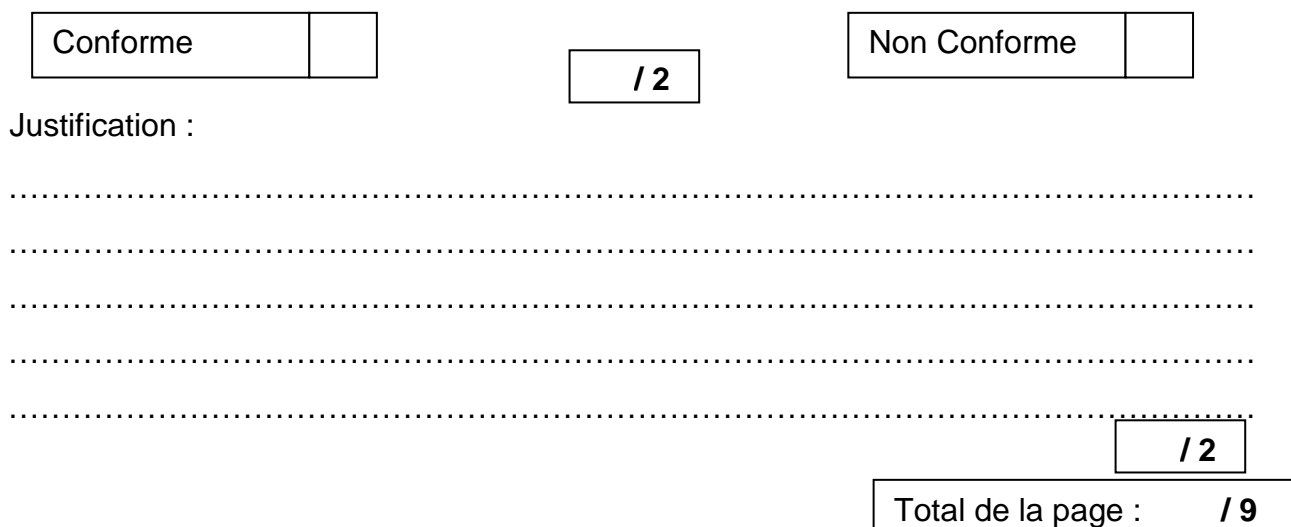

**C-5 :** Le câblage de l'installation étant réalisé, le stagiaire a procédé à la programmation des éclairages pour un éclairement minimal de 300 lux avec deux groupes de luminaires. Vous vérifiez sa programmation et constatez quelques aléas de fonctionnement.

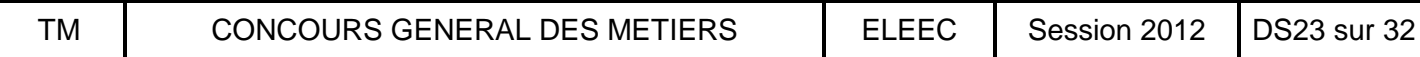

#### **C-5-1 : Vérification des éléments de commande.**

A l'aide de la procédure de programmation donnée dans le **DT28,** cocher dans le tableau ci-dessous les causes possibles de dysfonctionnement de la programmation de l'éclairage :

 **/ 5**

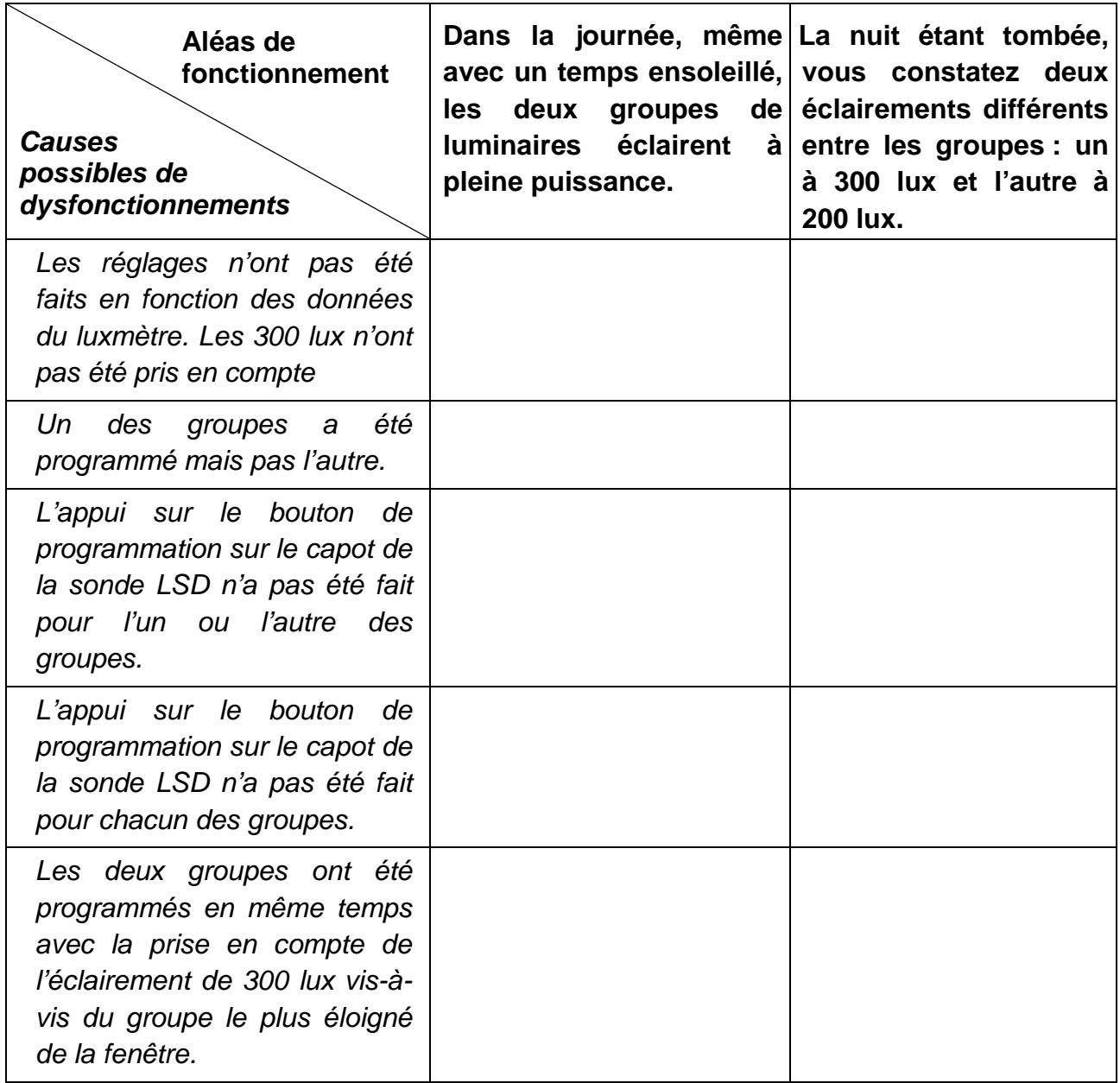

Total de la page : **/ 5**

![](_page_23_Picture_152.jpeg)

.

- **C-5-2** : Pour démontrer au client, qui assiste à vos essais, les économies réalisées avec ce système **(DP16 et DP18)**, comparer la différence de consommation annuelle entre :
	- un système de gestion basique avec un interrupteur manuel et
	- un système de gestion avec une cellule photoélectrique et un détecteur de présence.

La salle de réunion, située en zone H2, a un fonctionnement journalier d'une heure d'allumage pendant la nuit pour sept heures d'allumage le jour.

![](_page_24_Picture_100.jpeg)

#### **Un système de gradation suivant la lumière du jour et avec détection de présence permet**

**une réduction annuelle de la consommation de** 

![](_page_24_Picture_101.jpeg)

![](_page_24_Picture_8.jpeg)

## **Partie D : DETECTION INCENDIE**

Au moment de la construction de l'entrepôt, il a été mis en place **une centrale de détection incendie adressable avec un équipement d'alarme de type 1 de marque URA**. En effet, vu la présence de matériaux inflammables, il y avait nécessité d'une détection précoce.

Dans le local Stockage Miel Crémeux**, 198 m², hauteur 4 m,** sont installés 11 détecteurs de chaleur thermostatiques adressables.

Au moment du passage de la commission de contrôle, ces détecteurs sont apparus inadéquats du fait de l'obligation de maintenir le local à 14 °C de température et 56 % d'humidité. En cas d'incendie, ces conditions se détériorent rapidement et le miel peut être altéré. Il a donc été décidé de remplacer ces détecteurs par des détecteurs optiques de fumée adressables.

**D-1 :** Votre entreprise est chargée de la modification et**,** comme vous avez été envoyé en stage de formation chez URA, spécialiste de la détection incendie, votre chef d'équipe vous demande de mettre à profit ce que vous avez appris en stage afin de commander le matériel adéquat et de le mettre en place.

**D-1-1** : Par rapport à la mission qui vous a été dévolue, vous vous organisez. La première chose que vous jugez urgente de réaliser, c'est de déterminer, pour la commande, la référence et le nombre de détecteurs (sans socle) à placer dans ce stockage en complétant le tableau ci-dessous (**DT29**):  $\vert$  3  $\vert$ 

![](_page_25_Picture_175.jpeg)

**D-1-2** : Une fois vos détecteurs livrés, vous savez qu'une des étapes importantes à réaliser sur ce type de détecteur, c'est l'adressage. Ces détecteurs sont situés **sur la boucle 4 de l'ECS ADR** (**DP19**) et auront comme repères : **21 ; 22 ; 23 et 24**. Avec le **DT30**, vous procédez à leur adressage sur les languettes (en cochant avec une croix) et sur le tableau de préparation des zones de détection :  **/ 6**

![](_page_25_Figure_8.jpeg)

![](_page_25_Figure_9.jpeg)

![](_page_25_Picture_10.jpeg)

![](_page_25_Picture_11.jpeg)

**ZONE 4**

![](_page_25_Picture_176.jpeg)

**D-1-3** : L'étape suivante, c'est le câblage. Pour expliquer le branchement à votre stagiaire, vous décidez de réaliser le schéma de câblage des quatre détecteurs sachant que vous allez vous connecter sur la même arrivée que pour les détecteurs précédents. **Compléter** le schéma de branchement ci-dessous à l'aide du **DP19** :

 **/ 8**

![](_page_26_Figure_2.jpeg)

**D-2 :** Votre chef d'équipe, du fait de votre stage de formation chez URA, vous demande de vérifier la programmation qui avait été effectuée au niveau de l'ECS ADR pour les détecteurs précédents, sachant que la localisation « zone de détection Zda 06 », concernant le stockage de miel crémeux, a été conservée. Il vous transmet les différents paramètres qui ont servi à la mise en service de cet équipement d'alarme :

- Les Zda 06, Zda 05 et Zda 04 sont liées par matriçage (CMSI à configurer) à la **zone de mise en sécurité N°3 ;**
- La temporisation de l'alarme restreinte est de 4 minutes ;
- L'ECS ADR est associé à un seul CMSI ;
- La sortie BAAS est hors service ;
- L'UGA du CMSI 1 ADR est en service ;
- La sortie diffuseurs sonores est en service ;
- Les dispositifs actionnés de sécurité (DAS) de la ligne de mise en sécurité N°3 sont à rupture de tension.

**D-2-1** : Au niveau de l'ECS ADR, à l'aide du **DT31** vous commencez par compléter l'écran pour affecter les quatre détecteurs optiques à la zone de détection Zda 06

![](_page_27_Figure_9.jpeg)

**D-2-2** : Il vous faut ensuite, au niveau de l'ECS ADR, à l'aide du **DT31**, compléter l'écran pour affecter la zone de détection Zda 06 à la fonction 3 du CMSI 1 ADR :

![](_page_27_Picture_11.jpeg)

**D-2-3** : Vous intervenez ensuite sur le CMSI 1 ADR pour vérifier le paramétrage des différents sélecteurs. En fonction de ce qui a été prévu à la mise en service du SSI **(DS28),** indiquez par une croix si les paramétrages ci-dessous sont corrects ou non, en le justifiant (**DP20**).

![](_page_28_Figure_1.jpeg)

**D-3 :** Afin d'être sûr que votre système de détection fonctionne, vous décidez, en accord avec votre chef d'équipe, de tester avec une bombe spéciale, les détecteurs mis en place.

**D-3-1** : Vous vérifiez avec les **DT32 à DT34** et les paramètres de mise en service précédents que tout se passe correctement (normal). Si ce n'est pas le cas vous le stipulez dans la fiche d'essais ci-dessous (anormal + explications) :

 **/ 5**

![](_page_29_Picture_130.jpeg)

![](_page_29_Picture_131.jpeg)

**D-3-2** : Vous avez vérifié le fonctionnement, s'il y a des dysfonctionnements, vous devez remettre en ordre les paramètres déficients, en expliquant la procédure à utiliser à l'aide des **DT32 à DT34**

………………………………………………………………………………………………………… ………………………………………………………………………………………………………… ………………………………………………………………………………………………………… ………………………………………………………………………………………………………… ……………………………………………………………………………………………………….. ………………………………………………………………………………………………………… ………………………………………………………………………………………………………… ………………………………………………………………………………………………………… ………………………………………………………………………………………………………… ………………………………………………………………………………………………….…..… ………………………………………………………………………………………………………… ………………………………………………………………………………………………………… …………………………………………………………………………………………………..….…  **/ 6**

**D-3-3** : La vérification est terminée et les détecteurs ont bien fonctionné et sont revenus à leur état normal. Vous devez maintenant procéder à la remise en service normal de l'ECS ADR et du CMSI 1 ADR. Votre chef d'équipe, vous demande, pour faciliter la procédure d'intervention pour le client, d'établir une fiche sur laquelle vous précisez les différentes étapes de remise en service après une alarme générale (**DT32 à DT34**).  **/ 6**

![](_page_30_Picture_179.jpeg)

![](_page_30_Picture_180.jpeg)

 $\Gamma$ 

## REPARTITION DES POINTS.

![](_page_31_Picture_155.jpeg)